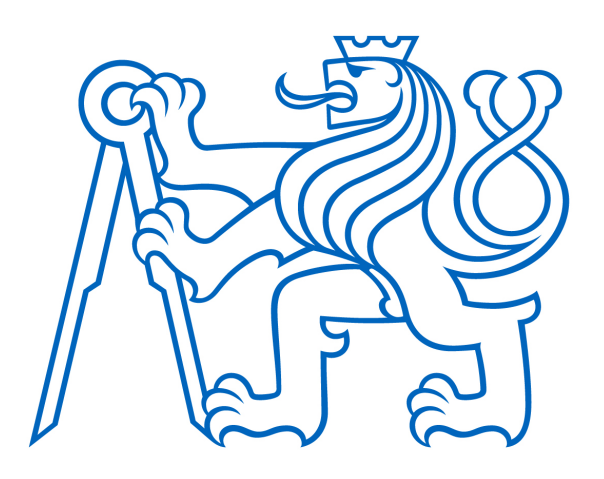

# Bakalářská práce

Jakub Špatka

31.05. 2018

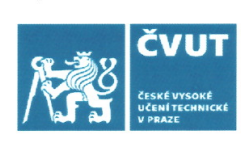

## ZADÁNÍ BAKALÁŘSKÉ PRÁCE

#### I. OSOBNÍ A STUDIJNÍ ÚDAJE

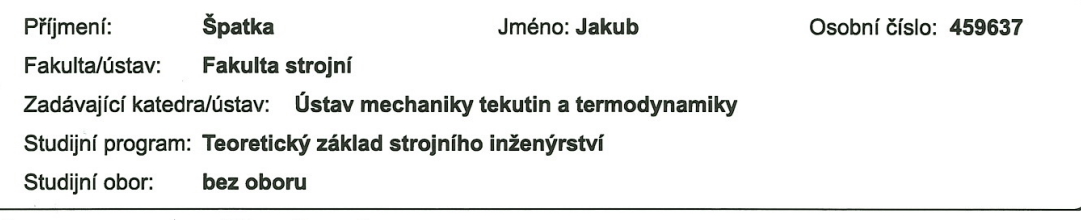

#### II. ÚDAJE K BAKALÁŘSKÉ PRÁCI

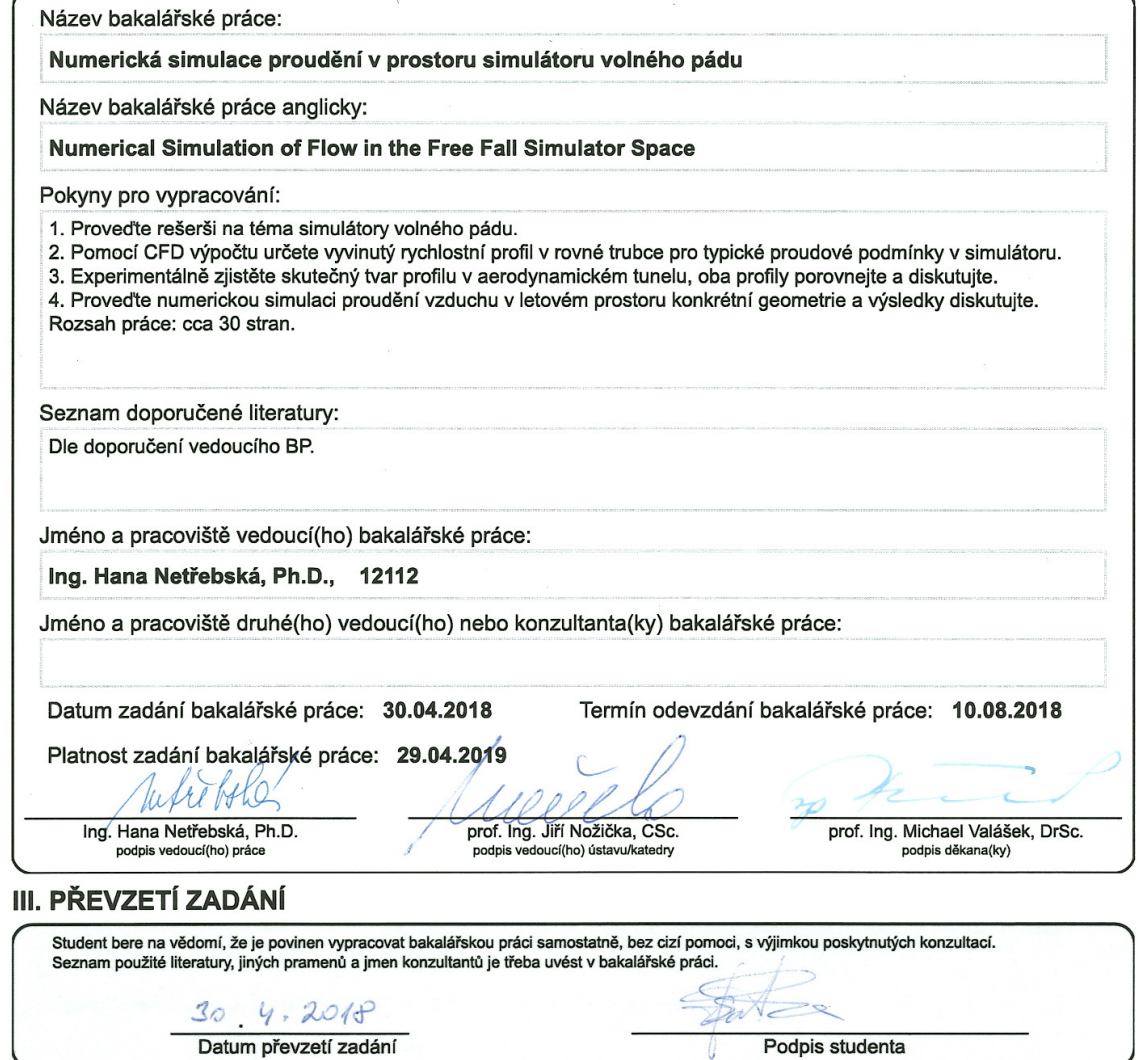

# Prohlášení

Byl jsem seznámen s tím, že na mou bakalářskou práci se plně vztahuje zákon č. 121/2000Sb., o právu autorském, zejméná §60 - školní dílo.

Beru na vědomí, že České vysoké učení technické (ČVUT) nezasahuje do mých autorských práv užitím mé bakalářské práce pro vnitřní potřebu ČVUT.

Užiji-li bakalářskou práci nebo poskytnu-li licenci k jejímu využití, jsme si vědom povinnosti informovat o této skutečnosti ČVUT; v tomto případě má ČVUT právo ode mne požadvat úhradu nákladů, které vynaložilo na vytvoření díla, až do jejich skutečné výše.

Bakalářskou práci jsme vypracoval samostatně s použitím uvedené literatury a na základě konzultací s vedoucí mé bakalářské práce a konzultanty.

Současné čestně prohlašuji, že tištěná verze práce se shoduje s elektronickou verzí, vloženou do KOSu.

Datum:

Podpis:

#### Poděkování

Rád bych poděkoval paní Ing. Haně Netřebské, Ph.D. za odborné vedení, trpělivost a ochotu, kterou mi v průběhu zpracování bakalářské práce věnovala. Mé poděkování patří též vedení firmy STROJÍRNA Litvínov spol. s.r.o. za poskytnuté materiály a finančí podporu, panu Ing. Michalu Schmirlerovi, Ph.D. za spolupráci při experimentální části a panu doc. Ing. Tomáši Hyhlíkovi, Ph.D. za poradenství v oblasti CFD.

# Anotační list

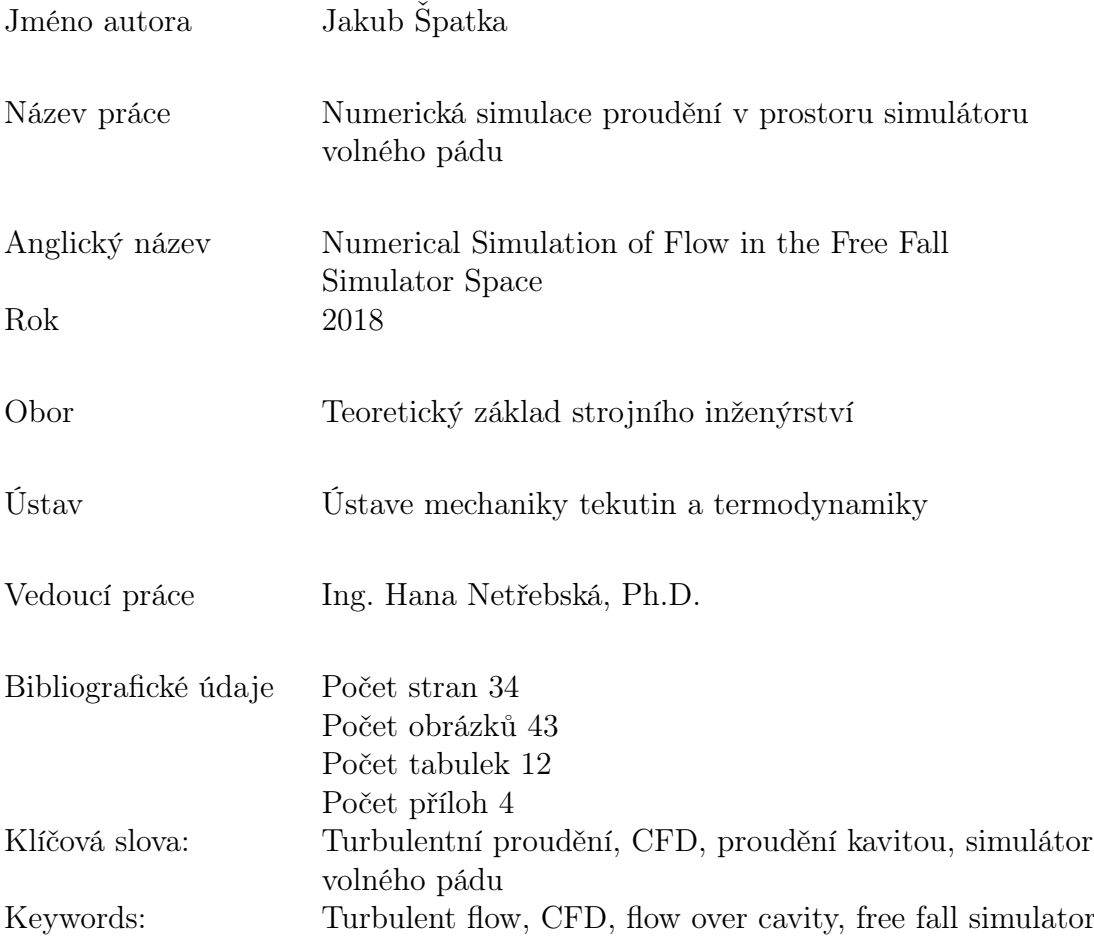

#### Anotace

Cílem této bakalářské práce je pomocí CFD výpočtů vytvořit numerickou simulaci proudění v prostoru simulátoru volnéh pádu. Součástí této práce je též numerický výpočet ideálního turbulentního rychlostního profilu a experimentální měření v reálném simulátoru - Hurricane Factory s.r.o., Praha.

#### Abstract

The aim of this bachelor thesis is a CFD simulation of flow inside the Free Fall Simulator as well as numerical simulation of general turbulent velocity profile. Data for the setup have been collected during an experiment in real Free Fall Simulator - Hurrican Factory s.r.o., Prague.

# Obsah

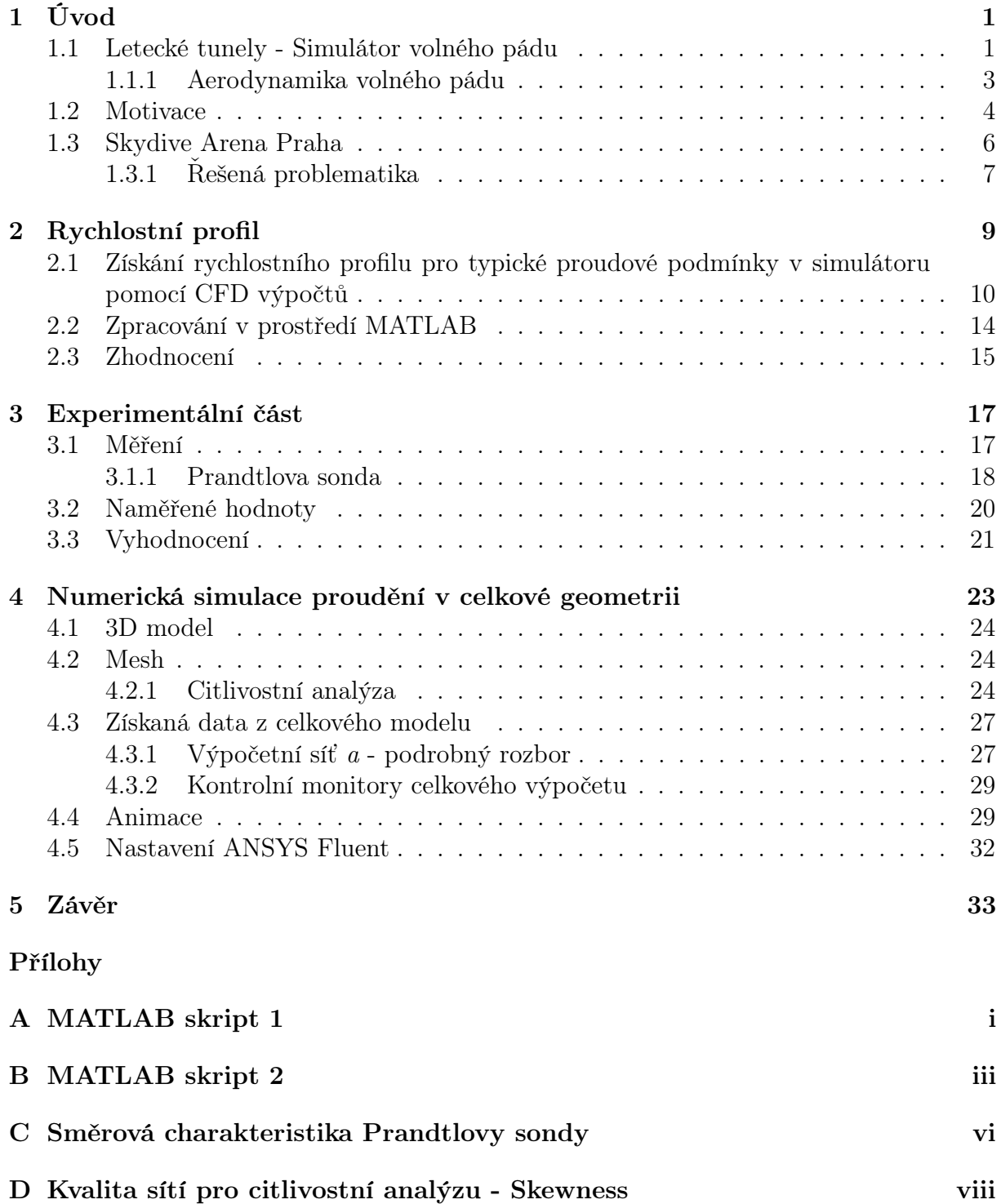

# Seznam obrázků

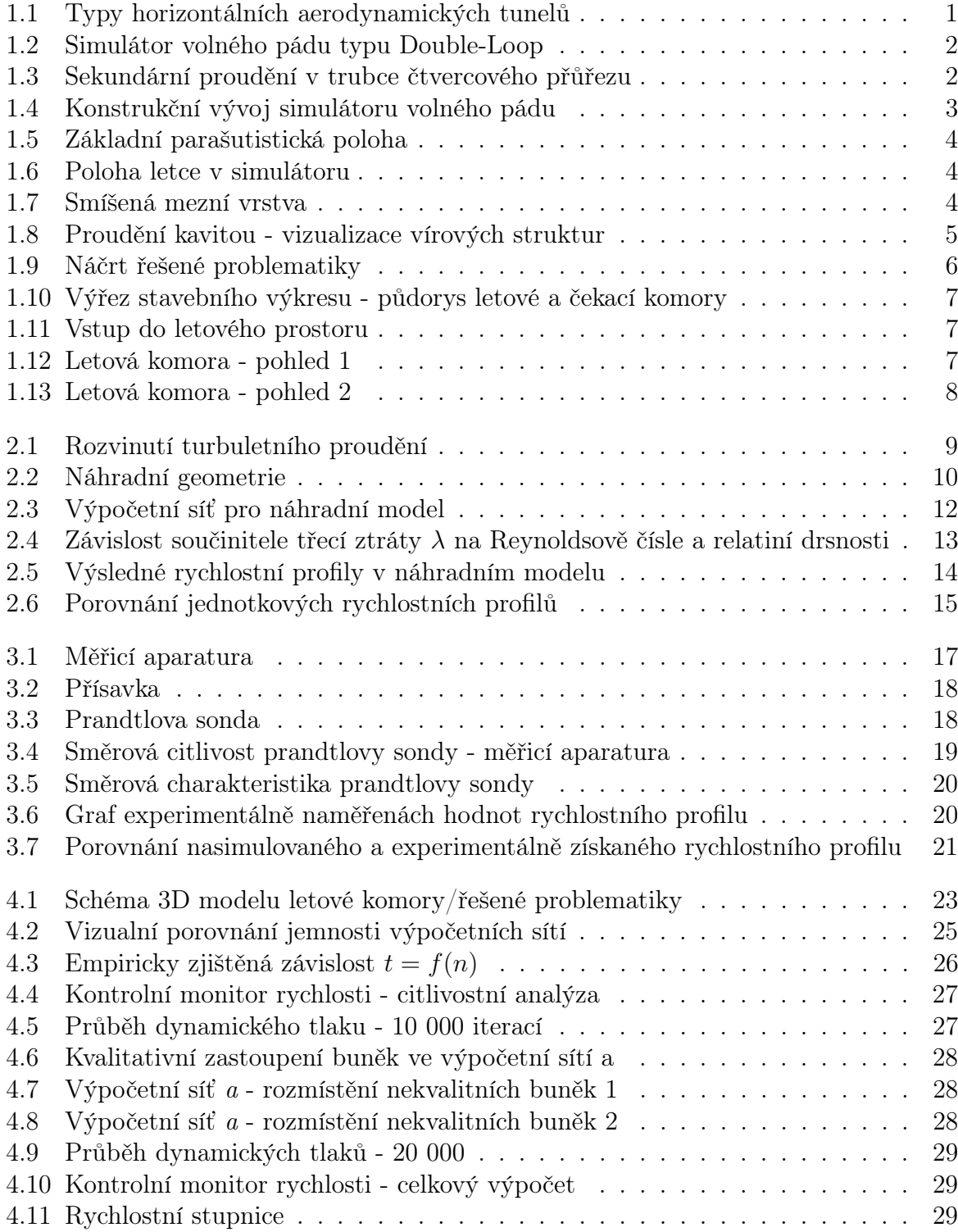

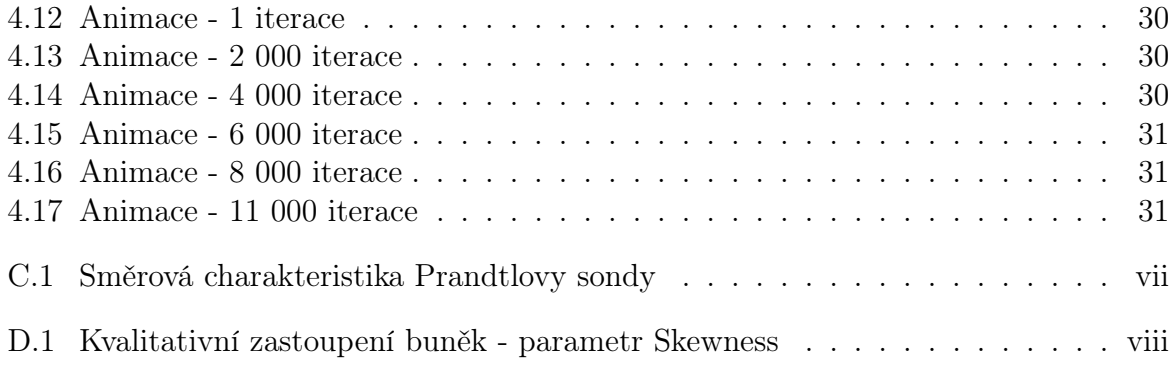

# Seznam tabulek

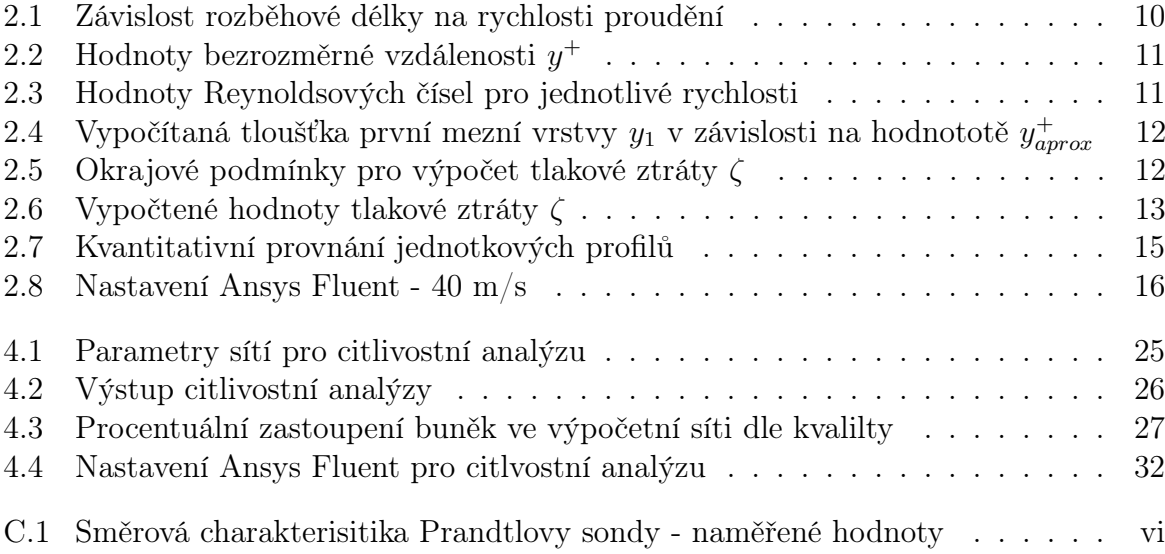

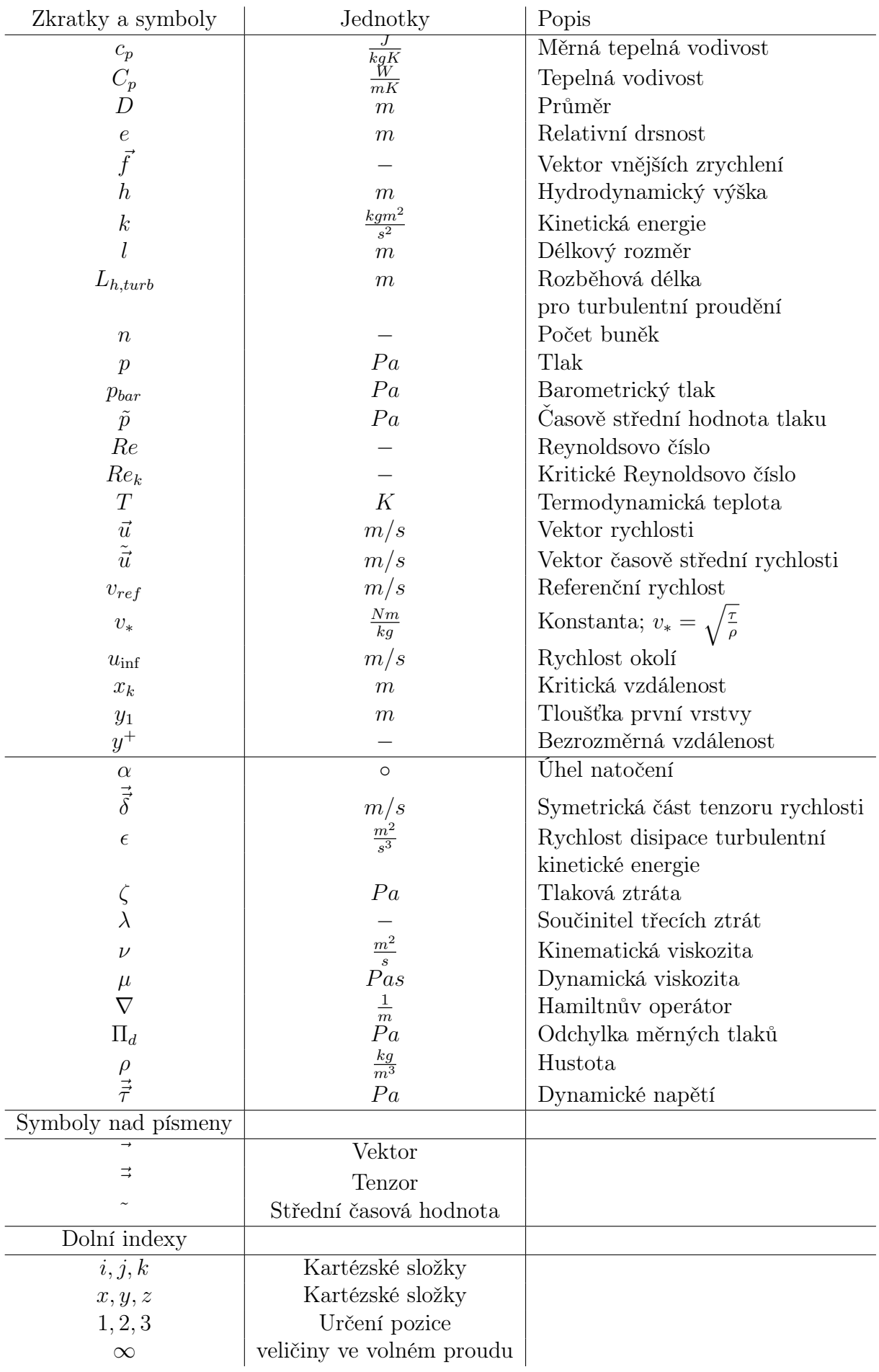

# 1. Úvod

Potřeba aerodynamických tunelů se datuje k počátku novodobého letectví, jehož průkopníky byli bratři Wrightové (konec 19. století). Právě v jejich dílně vzniknul jeden z prvních aerodynamických tunelů na světě, který byl nedílnou součástí při vývoji prvního motorového letadla "Flyer", jež úspěšně vzlétlo 14. prosince 1903.

Od té doby se rozvoj aerodynamických tunelů stal důležitým stavebním kamenem pro vývoj automobilové, vlakové, letecké a dokonce i lodní dopravy. Své uplatnění dále našel i ve vývojových centrech NASA či dalších organizacích zabývajících se kosmonautikou. Kolem 90. let 20. století se začíná vyvíjet nový typ aerodynamického tunelu tzv. simulátor volného pádu, jehož aplikace je z názvu vyplývající.

Přestože se principiálně tento typ od průmyslových aerodynamických tunelů neliší, odlišuje se v jednom zcela zásadním aspektu - umístění. Zatímco se aerodynamické tunely určené pro průmysl umísťují zpravidla do vývojových center velkých firem - tedy většinou daleko od obydlených částí, u tohoto typu je tendence opačná a to z důvodu rentability finančně náročného projektu.

Právě kvůli umístění celého komplexu spadá výstavba simulátoru pod jiná stavební nařízení a opatření, která musí splňovat. Jedno z nich je výše hluku, která je přijatelná pro obyvatele potažmo hraniční s legislativou dané oblasti. Pomineme-li hluk vydávaný chladícími jednotkami, z pohledu mechaniky tekutin je tím hlavním problémem tzv. aerodynamická hlučnost.

V rámci této práce budeme řešit aerodynamickou hlučnost jako přímý důsledek aerodynamického fenoménu nazývaného - proudění kavitou.

## 1.1 Letecké tunely - Simulátor volného pádu

Hlavní odlišností od aerodynamických tunelů, které se využívají v technické praxi, je orientace testovací oblasti resp. leteckého prostoru (viz. obr. 1.1a, 1.1b a obr. 1.2).

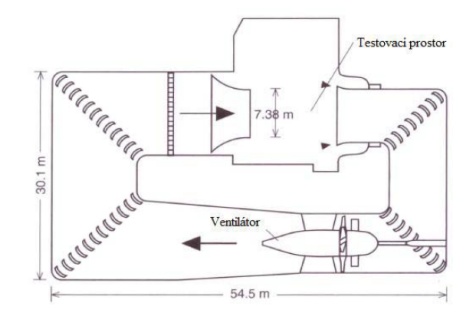

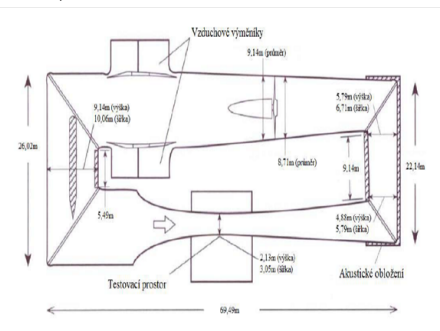

(a) Horizontální aerodynamický tunel s otevřeným

 $(b)$  Aerodynamický tunel s uzavřeným okruhem

Obrázek 1.1: Typy horizontálních aerodynamických tunelů

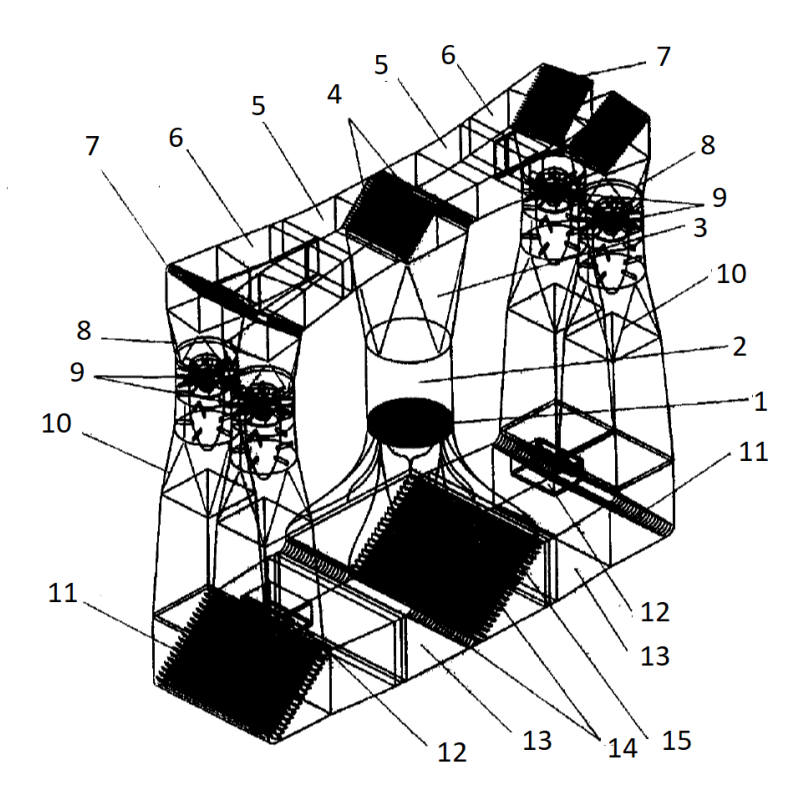

Obrázek 1.2: Simulátor volného pádu typu Double-Loop; 1. síto, 2. létací prostor, 3. difuzor, 4. rozdělovač, 5. difuzory, 6. difuzor ramene oběhového systému, 7. ohybové koleno, 8. přechod do ventilátoru, 9. ventilátor, 10. difuzor, 11.ohybové lopatky, 12. chladicí systém, 13. betonová vana, 14. ohybové lopatky, 15. dýza [1]

Mezi další rozdíly patří tvar tubusu. Aerodynamické tunely mají většinou čtvercový průřez. Důvodem je konstrukční jednoduchost a fakt, že pro správné měření je důležitá především oblast v okolí testovaného tělesa, nikoliv celý průřez. Opačná situace nastává u simulátorů volného pádu. Zde se z praktických důvodů využívá osmihranný, kruhový či eliptický průřez. Hlavním důvodem je vznik tzv. sekundární proudění u čtvercového průžezu, což je jev, který byl předmětem mnoha vědecký prací a experimentů a který se vyznačuje vznikem vírových struktur v oblasti rohů, které jsou mnohonásobně větší v porovnání s těmi v mezní vrstvě (obr.1.3). Tyto formace jsou nepřípustné s ohledem na požadavek co největší uniformity proudového pole v tubusu. Sekundární proudění s sebou zároveň přináší i větší nároky na výkonnost ventilátorů. [4]

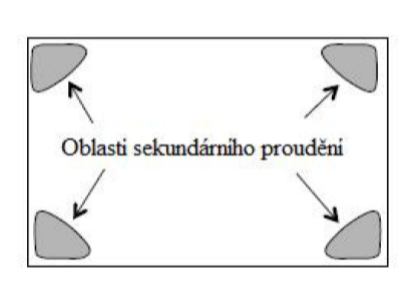

Obrázek 1.3: Sekundární proudění v trubce čtvercového přůřezu [3]

Využítí Tento typ tunelů byl primárně určen pro vojenský sektor. Simulace stavu bez tíže či výsadku z letadla se stala bezpečnější a z dlouhodobého hlediska i finančně méně náročným typem výcviku.

Tato technologie byla dostupná i pro veřejný sektor, ale až v posledních deseti letech byl zaznamenán výraznější růst poptávky a obliby tzv. Indoor Skydivingu (akrobatické létání v leteckém tunelu), mezi širší veřejností. Od roku 2016 se každoročně pořádá mistroství světa v několika disciplínách tohoto sportu.

Typy První patenty týkající se simulátorů volného pádu byly přihlášeny v Americe na počátku 90. let 20. století.[5] Zprvu se týkaly simulátorů s otevřeným okruhem (obr. 1.4a), což je energeticky nejnáročnější varianta. Až později se přešlo k typům s uzavřeným okruhem (obr. 1.4b a 1.4c).

Dalšími rysy, dle kterých rozdělujeme simulátory volného pádu, jsou tvar letové komory (kruhový, eliptický průřez či osmistěn), průměru resp. největšího příčného rozměru letové komory<sup>1</sup> a počtu okruhů (Single/Double/Multiple-Loop). Všechny tyto parametry jsou na sobě vzájemně závislé a jejich zvolení záleží na specifickém zadání projektu.[10]

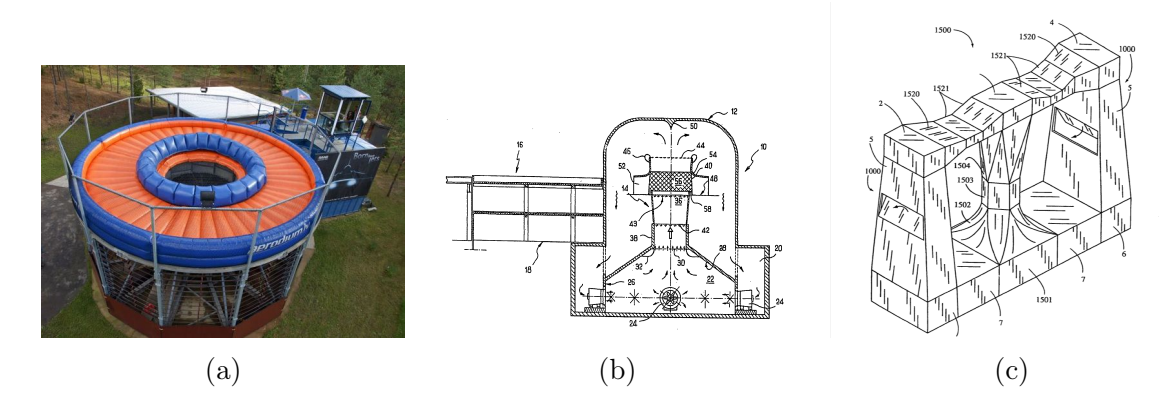

Obrázek 1.4: Konstrukční vývoj simulátoru volného pádu s a) otevřeným okruhem [9], b) uzavřeným okruhem typu "wallto-wall"[6] c) uzavřeným okruhem typu DoubleLoop [8]

#### 1.1.1 Aerodynamika volného pádu

Aerodynamika volného pádu je velmi obsáhlá vědní kapitola a není předmětem této práce. Z tohoto důvodu se o ní zmíníme pouze okrajově.

Proces padání má 4 fáze - iniciace, akcelerace, dopad, podopadová poloha. Pro náší práci je relevantní právě druhá ze zmíněných. Tímto tématem se zabýval Prof. PhDr. Jiří Straus DrSc. ve své publikaci "Biomechanika pádu z výšky". Profesor Straus v ní rozděluje pád, tedy fázi akcelerace, na tři kategorie - pád ze stoje, pád z výšky a volný pád. Hranicí mezi 2 a 3 kategorii je hranice zhruba 152 metrů resp. situace, kdy odpor vzduchu padajícího tělesa se vyrovná gravitační síle. Jinými slovy přejde těleso z pohybu rovnoměrně zrychleného na pohyb s konstantní rychlostí. [2] [20]

Zmíněná rovnováha záleží především na ploše, kterou těleso (v tomto případě lidské tělo) v prostoru zaujme resp. do které se proud vzduchu může opřít. Nejstabilnější poloha v simulátoru volného pádu, je totožná s základním postavením těla při parašutismu viz. obr. 1.5 a obr. 1.6.

 $^1\rm{Obyy}$ klé rozměry jsou v rozmezí od 3,2m do 5m (může být ale i více)

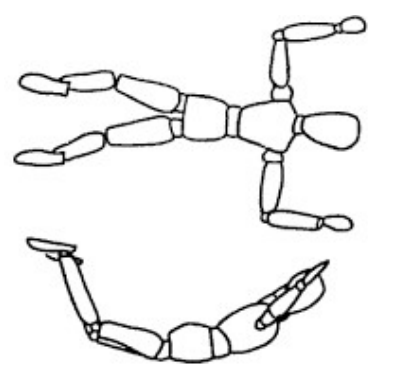

Obrázek 1.5: Základní parašutistická poloha [11] Obrázek 1.6: Poloha letce v simulátoru [5]

# .2C

## 1.2 Motivace

Proudění reálné tekutiny lze rozdělit na laminární a turbulentní, přičemž tyto stavy rozlišujeme v závislosti na geometrii obtékaného tělesa a na kritickém Reynoldsově čísle. Fakt, že u tekutiny nastávají tyto dva stavy společně s jejich přechodovou fází je důsledkem existence tečných napětí.

 $\vec{\vec{\tau}}$ 

$$
= 2\mu\vec{\tilde{\Delta}}^{-2}
$$

Tečné napětí, které je pro newtonské kapaliny definováno tzv. konstitutiní rovnicí č. 1.1 (známou jako Newtnova rovnice pro tečné napět [26]), zapříčiňuje vznik rychlostních profilů. Tvar rychlostního profilu lze odvodit dle typu proudění a okrajových podmínek z následujících rovnic. Pro laminární proudění newtonské kapaliny lze využít Navier-Stokesovu rovnici (vztah 1.2). Pro turbulentní proudění využijeme touž rovnici, ale s tím rozdí-

(1.1) lam. 1. turb

Obrázek 1.7: Smíšená mezní vrstva [12]

lem, že za vektory rychlosti a tlaku dosadíme jejich časově střední hodnoty (vztah 1.3)[26].

$$
\rho \left[ \frac{\partial \vec{u}}{\partial t} + \vec{u} \bullet \nabla \vec{u} \right] = -\nabla p + \mu \nabla^2 \vec{u} + \rho \vec{f}^3
$$
\n(1.2)

$$
\rho \left[ \frac{\partial \tilde{\vec{u}}}{\partial t} + \tilde{\vec{u}} \bullet \nabla \tilde{\vec{u}} \right] = -\nabla \tilde{p} + \nabla \bullet \tilde{\vec{\tau}} + \rho \vec{f}
$$
\n(1.3)

Jednou z okrajových podmínek pro řešení těchto parciálních diferenciálních rovnic by bylo tvrzení, že na rozhraní tekutiny a pevné stěny je rychlost  $u = 0$ .

Fakt, že je rychlost proudění u stěny nulová s sebou přináší výskyt obrovských gradientů rychlosti v bezprostřední blízkosti rozhraní. Oblast v bezprostřední blízkosti rozhraní tekutiny a stěny se nazývá mezní vrstva. Mezní vrstva vyvinutého turbulentního proudění prochází třemi stádii (laminární, přechodové a turbulentní). Dalo by se předpokládat, že laminární proudění bude mít pouze první zmíněnou část mezní vrstvy. Faktem však je, že dosáhne-li laminární mezní vrstva kritické tloušťky  $\delta_x$ , stane se nestabilní a v určité vzdálenosti (vztah 1.4) od náběžné hrany postupně přejde ve smíšenou mezní vrstvu.[12]

$$
x_k = \frac{Re_k * \nu}{u_{\infty}} \tag{1.4}
$$

 $^2$ Pro turbulentní proudění -  $\tilde{\vec{t}} = 2\mu^{(t)}\tilde{\vec{\Delta}}$ ;  $\mu^{(t)}$  turbulentní dynamická viskozita

<sup>&</sup>lt;sup>3</sup>Oprátor nabla -  $\nabla = \frac{\partial}{\partial x_i} + \frac{\partial}{\partial x_j} + \frac{\partial}{\partial x_k}$ 

 $^4\bullet$ - oprátor tenzorového počtu zastupující tzv. sčítací součin $\vec{\vec a}\bullet\vec b=a_{ii}b_i+a_{ij}b_j+a_{ik}b_k$ 

Aerodynamická hlučnost Právě vznik turbulentní mezní vrstvy je jedním z aeroakustických jevů, který můžeme pozorovat při proudění tekutiny. Tento způsob generování hluku je silně závislý na okrajových podmínkách jako je geometrie, kterou proudí tekutina, a drsnost povrchu. Hlučnost způsobená volnou turbulencí<sup>5</sup> byla předmětem mnoha vědeckých prací (např.: [13], [15]), které se zabývají problematikou hlučnosti vlakových souprav anebo jiných dopravních prostředků. Z těchto studií jasně vyplývá, že tento úkaz patří spíše k druhotným kontributorům vzniku hluku. [15]

Hlavní příčinou aerodynamické hlučnosti jsou specifické prvky geometrie obtékaného tělesa [13]:

- Zužující se místa a štěrbiny
- Dutiny resp. kavity

Proudění kavitou Proudění kavitou se od ostatních geometrických prvků, kterým bychom s ohledem na hlučnost chtěli u obtékaných těles vyvarovat, odlišuje vznikem velkých tlakových fluktuací v oblasti kolem a především uvnitř kavity. To nám vadí především v uzavřených systémech, kde zmíněné rozdíly tlaků způsobují kromě nadměrného hluku také deformace či rozkmitání soustavy vlivem aeroelastických jevů<sup>6</sup>. Z pohledu dynamiky nastává největší problém ve chvíli, kdy vlastní frekvence soustavy je shodná s vlastní frekvencí kmitů, způsobených proudicím médiem.

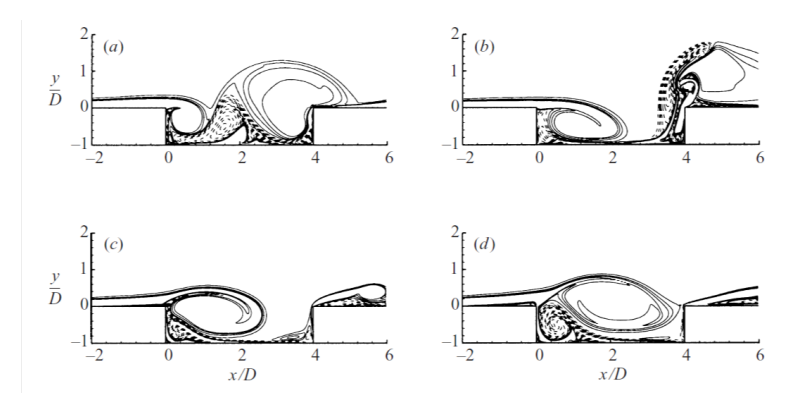

Obrázek 1.8: Proudění kavitou; periodicky se opakujícího vzniku vírových strukur a jejich disipace - jeden z důvodů aerodynamické hlučnosti [17]

Tento stav se nazývá *rezonance* a s ohledem na obvyklou konstrukci letových tunelů<sup>7</sup> představuje hrozbu ve formě souměrně střídavého namáhání, které se projevuje sníženou únosností u spojovacích součástí.

Mechanismus vzniku fluktuace tlaku Pro ilustraci mechanismu vzniku tlakové fluktuace si vymezíme kontrolní oblast - kavita + prostor nad kavitou. Za předpokladu stlačitelné tekutiny dochází k nashromaďování media resp. zvyšování tlaku v oblasti kavity. Pro přechod do stabilní polohy dochází ke vzniku tlakové vlny, k vyrovnání tlaků. Celý proces se při ustáleném proudění periodicky opakuje. Zmíněné vyrovnání tlaků je doprovázeno zvýšenou hlučností. Vzhledem ke specifické geometrii čekacích komor simulátorů volného pádu<sup>8</sup> lze tento děj očekávat.

 $5$ Volný přechod laminární mezní vrstvy ve smíšenou mezní vrstvu

 $^6\!$ Soustavou rozumíme např.: měřicí aparaturu

 $7$ Neičastěji se využívá ocelových konstrukcí dosahující až 30 výškoých metrů

<sup>8</sup>Obr. 1.9 zobrazuje letovou a čekací komoru v řezu, kde čekací komoru představuje kavita

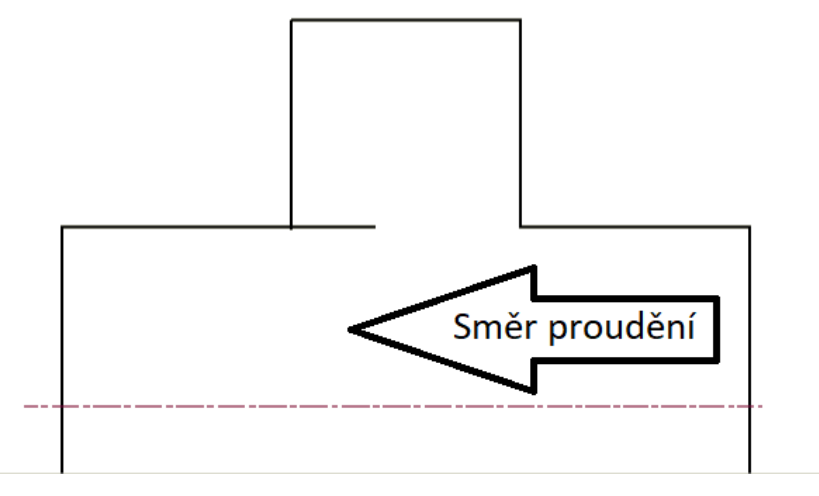

Obrázek 1.9: Náčrt řešené problematiky

Cíl práce Aerodynamická hlučnost společně s dalšími aeroakustickými či aerodynamickými jevy pozorované v simulátorech volného pádu sice byly podnětem pro zadání této práce, ale jejím výstupem (paradoxně) nebude jejich řešení. Důvod je prostý. Simulátory volného pádu jsou relativně mladým technickým odvětvím, ve kterém se celosvětově angažuje pouze pár firem. Důsledek je, že neexistuje dostatek veřejně dostupných materiálů, které by spolehlivě popisovaly proudění uvnitř letové oblasti. Proto hlavními cíly této práce budou následující body:

- Nasimulování vyvinutého rychlostního profilu pomocí CFD výpočtů pro podmínky typické v simulátoru
- Zjistění reálného rychlostního profilu v rámci experimentální části
- Vytvoření 3D modelu letové oblasti
- Numerické simulace proudění v 3D modelu

Tato práce by měla tedy sloužit jako výchozí bod pro řešení zmíněných nežádoucích jevů.

## 1.3 Skydive Arena Praha

Simulátor volného pádu, ve kterém budeme provádět experimentální měření, je Hurricane Factory s.r.o. v Praze (původně - Skydive Arena Praha s.r.o.). Ten byl postaven českou strojírenskou firmou Strojírna Litvínov spol. s.r.o. a v dnešní době je majetkem slovenské investiční skupiny Tatry Mountain Resorts. Jedná se o první tunel, který byl v česku postaven a též o pilotní projekt litvínovské strojírny v tomto oboru.

Technické parametry Konstrukčně se jedná o typ DoubleLoop (viz. obr. 1.4c). Pohonná jednotka se skládá ze 4 vertikálně orientovaných axiálních ventilátorů, které mají celkový výkon 3 MW. Maximální rychlost proudění v letové oblasti je 72 m/s (cca 260 km/h). Letová komora má průměr 4,3 m a výšku 13 m. Okruh je uzavřený. Regulaci teploty zajišťuje patentovaný systém chlazení.

## 1.3.1 Řešená problematika

Na obr. 1.9, 1.10, 1.11, 1.12 a 1.13 vidíme konstrukční řešení propojení letové a čekací komory. Čekací komora je od zbytku budovy uzavřena posuvnými dveřmi s těsněním, tudíž pro zjednodušení budeme nadále předpokládat, že zde nedochází k úniku vzduchu do okolí.

Z pohledu mechaniky tekutin se jedná o proudění vzduchu uzavřenou kavitou, neboť rozhodující poměr tzv. *lenth/depth ration* $9$  je menší jak 1. [13]

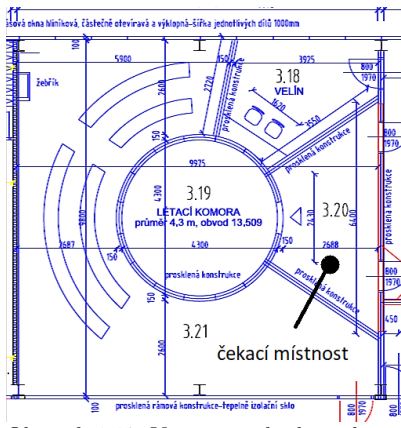

Obrázek 1.10: Výřez stavebního výkresu - půdorys letové a čekací komory [16]

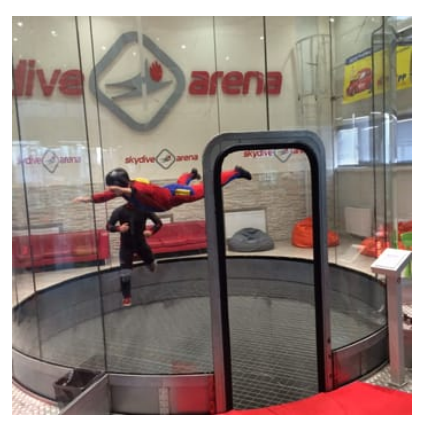

Obrázek 1.11: Vstup do letového prostoru

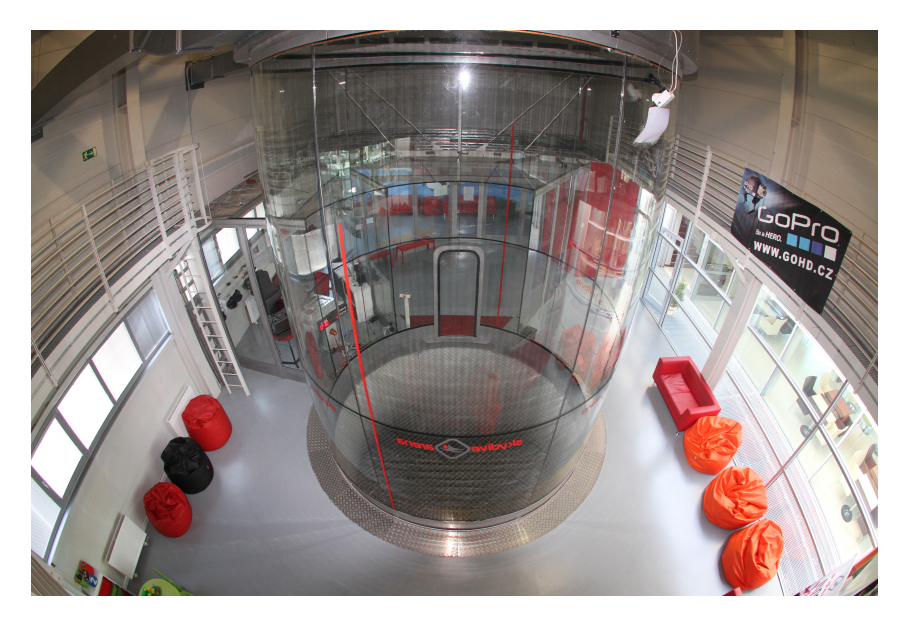

Obrázek 1.12: Letová komora - pohled 1 [10]

 $^9$ Lenth-délka otevřené části kavity(v našem případě spojovacích dveří), depth-hloubka kavity

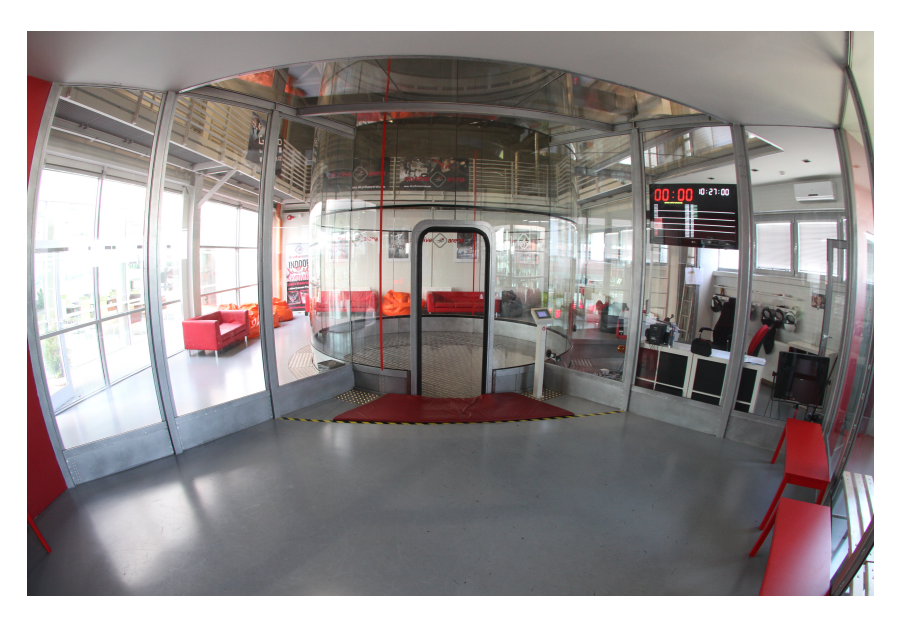

Obrázek 1.13: Letová komora - pohled 2 [10]

## 2. Rychlostní profil

Rychlostní profil Znalost rychlostního profilu je naprosto nezbytnou informací v mnoha odvětví techniky a CFD (Computational Fluid Dynamics) aplikacích. Rychlostním profilem se rozumí analytický vztah, který s jistou mírou přesnosti popisuje tvar rychlostního pole, tedy pouhým dosazením souřadnice dostaneme úplnou informaci o rychlosti v daném místě. Situace se komplikuje v případě turbulentního proudění, kdy rychlost vlivem turbulence fluktuuje kolem střední časové hodnoty  $\tilde{u}$ .

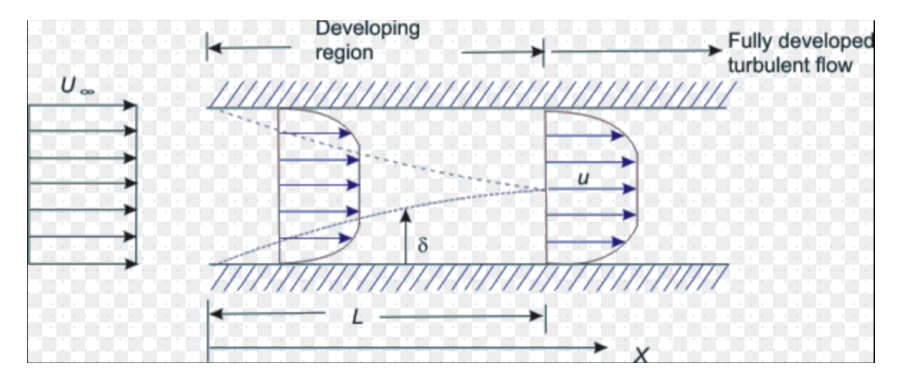

Obrázek 2.1: Rozvinutí turbuletního proudění [23]

Rozvinutí turbulentního rychlostního profilu Na obr. 2.1 je názorně vyobrazena geneze rychlostního profilu. Je zřejmé, že přechod z volného proudění na proudění v určité geometrii (na obr. 2.1 je vyobrazeno proudění štěrbinou), je postupný proces. Délka přechodové oblasti (též developing region) lze určit z mnoha výpočetních vztahů. My jsme pro tento účel využili společný přístup pánů Cimbala a Çengela vyjádřený rovnicí 2.1. [27]

$$
L_{h, turbulent} = 4, 4*D*(Re)^{1/6}
$$
 (2.1)

Využitelnost rychlostního profilu Hlavní aplikace znalosti vyvinutých rychlostních profilů je pro CFD výpočty. Chceme-li pomocí CFD výpočtů zkoumat proudění tekutiny geometrií při specifických okrajových podmínkách<sup>10</sup> máme dvě možnosti.

Buď k modelu zkoumané problematiky přidáme dostatečně dlouhou rozběhovou část. Jinými slovy proběhne úplná evoluce rychlostního profilu. Značné nevýhody vyplývají ze vztahu 2.1. Developing regin je funkcí charakteristického rozměru a Reynoldsova čísla. Pro ilustraci je v tabulce 2.1 uvedena závislost délky rozběhové časti modelu (pro zkoumání proudění v letové komoře aerodynamického tunelu) na při intervalu rychlostí (40; 70) m/s.

Z tabulky je zřejmé, že výsledný výpočetní model by musel být nepřiměřeně velký. To s sebou přináší vyšší nároky na výpočetní techniku a delší výpočetní čas.

 $10$ Specifické okrajové podmínky v tomto kontextu chápeme jako vyvinutý rychlostní profil při přesně daných parametrech jako stěnová funkce, parametry proudicího media, atd.

| $u \,[m/s]$                                                     |  |  | $\mid$ 40 $\mid$ 45 $\mid$ 50 $\mid$ 55 $\mid$ 60 $\mid$ 65 $\mid$ 70 |  |
|-----------------------------------------------------------------|--|--|-----------------------------------------------------------------------|--|
| $L_{h, turbulent}[m]   282   287   293   298   301   306   310$ |  |  |                                                                       |  |

Tabulka 2.1: Závislost rozběhové délky na rychlosti proudění

Druhou možností je získání rychlostního profilu na náhradním modelu, který je zpravidal geometricky výrazně jednodušší. Následným zpracováním dat je možné vytvořit tzv. User Defined Function (dále jen UDF). UDF obsahuje veškeré informace týkající se rychlostního pole a při výpočtech na reálném modelu z části zastupuje UDF okrajové podmínky na vstupu.

## 2.1 Získání rychlostního profilu pro typické proudové podmínky v simulátoru pomocí CFD výpočtů

Získáním rychlostního profilu se rozumí sled několika po sobě jdoucích úkonů, jejichž výsledkem je komplexní popsání proudového pole. Pro numerické výpočty využijeme software ANSYS Fluent.

Geometrie Prvním krokem bylo vytvoření náhradního 3D model rozběhové části. Letová komora má kruhový průřez, proto i model pro tvorbu získaní rychlostního profilu bude kruhový. Pro konstrukční jednoduchost geometrie (viz. obr. 2.2) jsme využili jednoho z integrovaných modulů ANSYS Fluent - Design Modeler.

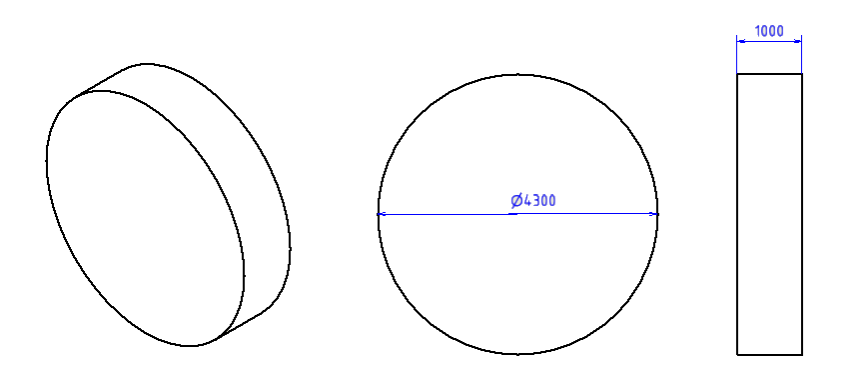

Obrázek 2.2: Náhradní geometrie

Návrh výpočtové sítě Dále jsme v systémovém prostředí Meshing přistoupili k vytvoření sítě pro MKP (Metoda konečných prvků). Kvalitu sítě lze posoudit dle mnoha parametrů. V technické praxi se však nejčastěji stekáme se třemi parametry - Skweness, Aspect ratio a Ortogonality. [28]

• Skewness

 $=$  šikmost buněk

- kvalitativní parametr založen na odchylce jednotlivých úhlů buňky od normalizovaných úhlů

- 0 (nejlepší) - 1 (nejhorší)

• Aspect ratio

- kvalitativní parametr založen na poměru jednotlivých délek rozměrů buněk sítě

- 0 (nejhorší) - 1 (nejlepší)

• Ortogonality

- kvalitativní parametr založen na odchylce normálových vektorů vycházejících z jednotlivých těžišť dvou sousedicích buňěk

- 0 (nejhorší) - 1 (nejlepší)

V případě proudění vazké tekutiny přibývá další důležitý parametr tzv. bezrozměrná  $vzdálenost y<sup>+</sup>$ . Interval hodnot, kterých by měl tento parametr nabývat, závisí na typu mezní vrstvy viz. tabulka č.2.2.

| Laminární mezní vrstva   | $y_{lam}^+ \approx \langle 2; 10 \rangle$    |
|--------------------------|----------------------------------------------|
| Přechodná mezní vrstva   | $y_{trans}^+ \approx \langle 10; 30 \rangle$ |
| Turbulentní mezní vrstva | $y_{turb}^+ \approx \langle 30; 60 \rangle$  |

Tabulka 2.2: Hodnoty bezrozměrné vzdálenosti  $y^+$ 

$$
y^{+} = \frac{y_1 u_{*}}{\nu} \tag{2.2}
$$

Ze vztahu 2.2 je zřejmé, že hodnota bezrozměrné vzdálenosti  $y^{+}$  je závislá na tloušťce první vrstvy u stěny  $y_1$ . Ta musí být dostatečně malá, aby výpočetní software byl schopen do svých výpočtů zahrnout největší gradienty rychlosti, které se nachází u stěn [12]. Pro odhad tloušťky  $y_1$  využijeme vztah 2.3. [22]

$$
y_1 = 6\left(\frac{Re}{D}\right)^{\frac{-7}{8}} \left(\frac{D}{2}\right)^{\frac{1}{8}} y_{\text{approx}}^+ \tag{2.3}
$$

Pro využití vztahu 2.3 je potřeba znalosti Reynoldsových čisel pro jednotlivé rychlosti proudění. Pro jejich výpočet použijeme vztah 2.4. Výsledné hodnoty jsou uvedeny v tabulce 2.3.

$$
Re = \frac{u_{\infty} * D}{\nu} \tag{2.4}
$$

| $u_{\infty}$ [m/s]   40                                                                                               | 45 | - 50 | $1\quad 55$ | - 60 |  |
|----------------------------------------------------------------------------------------------------|----|------|-------------|------|--|
| Re $\left[\frac{1}{10^6} \mid 11,026 \mid 12,404 \mid 13,782 \mid 15,160 \mid 16,538 \mid 17,916 \mid 19,294 \right]$ |    |      |             |      |  |

Tabulka 2.3: Hodnoty Reynoldsových čísel pro jednotlivé rychlosti

Z tabulky 2.4 vyplývá, že pro námi zvolený interval rychlostí a interval bezrozměrné vzdálenosti $y_{approx}^+$ se vzhledem k úspoře času lze uchýlit k využití jednotné zaokrouhlené hodnoty  $y_1 = 0, 52$  mm.

|                    | $y_1^{30}[mm]$ | $y_1^{40}[mm]$ | $y_1^{50}[mm]$ | $y_1^{60}[mm]$                      | $\varnothing y_1$ [mm] |
|--------------------|----------------|----------------|----------------|-------------------------------------|------------------------|
| 40 <sub>m</sub> /s | 0,488          | 0,651          | 0,814          | 0,977                               | 0,733                  |
| 45m/s              | 0,440          | 0,588          | 0,735          | 0,882                               | 0,661                  |
| 50 <sub>m</sub> /s | 0,402          | 0,536          | 0,670          | 0,804                               | 0,603                  |
| 55m/s              | 0,370          | 0.493          | 0,616          | 0,740                               | 0,555                  |
| 60 <sub>m</sub> /s | 0,343          | 0,457          | 0,571          | 0,685                               | 0,514                  |
| 65m/s              | 0,320          | 0,426          | 0,533          | 0,639                               | 0,479                  |
| $70 \text{m/s}$    | 0,299          | 0,399          | 0,499          | 0,599                               | 0,449                  |
|                    |                |                |                | $\varnothing_{\varnothing y_1}[mm]$ | 0,520                  |

Tabulka 2.4: Vypočítaná tloušťka první mezní vrstvy  $y_1$  v závislosti na hodnototě  $y^+_{\text{approx}}$  dle vztahu 2.3<sup>11</sup>

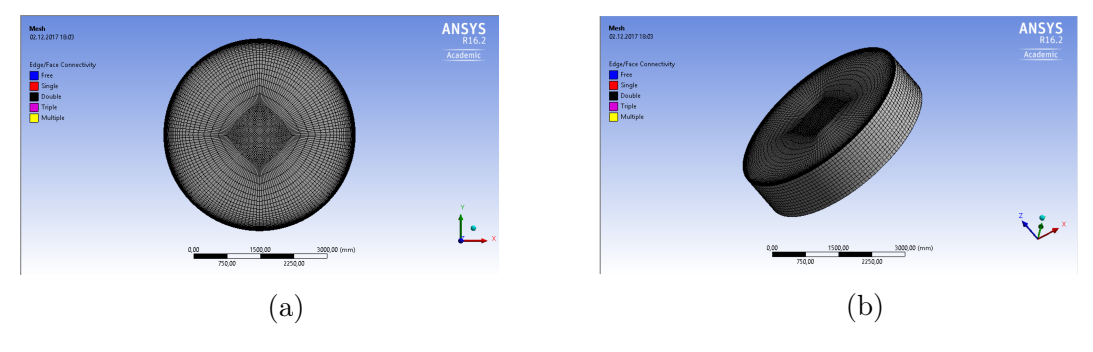

Obrázek 2.3: Výpočetní síť pro náhradní model

| $D = 4, 3 m$                                    |
|-------------------------------------------------|
| $e = 0,0000015 m$                               |
| $l=1 m$                                         |
| $T = 300 K$                                     |
| $u_{\infty} = 40/45/50/55/60/65/70 \frac{m}{s}$ |
| $\nu = 1,56 * 10^{-5} \frac{m^2}{n}$            |
| $\rho = 1.1845 \frac{kg}{m^3}$                  |

Tabulka 2.5: Okrajové podmínky pro výpočet tlakové ztráty $\zeta$ 

Nastavení programu ANSYS Fluent Pro výpočet simulace jsme použili integrovaný modul ANSYS Fluent - Fluent. Z pohledu mechaniky tekutin by se daly podmínky proudění v simulátoru volného pádu charakterizovat jako proudění nucené, tlakové.

Pro nastavení výpočtu jsme nejdříve museli vypočítat tlakovou ztrátu ζ dle Darcy-Weissbachova vztahu 2.5 [12].

$$
\zeta = \lambda * \frac{l}{D} * \frac{u_{\infty}^2}{2} * \rho \tag{2.5}
$$

Tlaková ztráta je závislá na ztrátovém součiniteli tření  $\lambda$ , délce potrubí l, vnitřním průměru d (pro případ nekruhového potrubí se využívá tzv. hydraulický průměr), kvadrátu střední rychlosti  $u_{\infty}$  a hustotě media  $\rho$ .

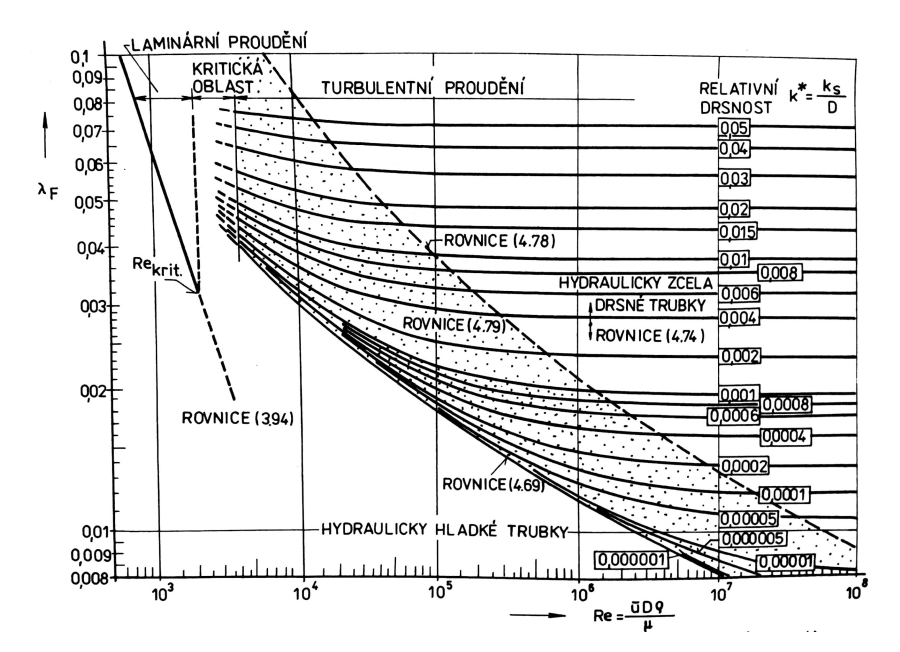

Obrázek 2.4: Závislost součinitele třecí ztráty $\lambda$ na Reynoldsově čísle a relatiní drsnosti [26]

Z grafu vyobrazeném na obr. 2.4 vyplývá, že námi řešená problematika se nachází v "tečkované" oblasti, pro kterou se třecí součinitel  $\lambda$  určuje pomocí tzv. Colebrookovi rovnice (vztah 2.6).

$$
\frac{1}{\sqrt{\lambda}} = -2 * \log(\frac{e}{3, 7 * D_h} + \frac{2, 51}{Re * \sqrt{\lambda}})^{-12}
$$
\n
$$
\frac{U_{\infty}[\frac{m}{s}] \quad \lambda[-]}{1 \quad 40 \quad 0, 00816 \quad 1, 799}
$$
\n
$$
\frac{2}{3} \quad \frac{45}{50} \quad \frac{0, 008}{0, 008} \quad 2, 244
$$
\n
$$
\frac{3}{5} \quad \frac{50}{60} \quad \frac{0, 0079}{0, 0078} \quad \frac{3, 295}{3, 881}
$$
\n
$$
\frac{6}{6} \quad \frac{65}{65} \quad \frac{0, 0077}{0, 0077} \quad \frac{4, 512}{5, 22}
$$
\n(2.6)

Tabulka 2.6: Vypočtené hodnoty tlakové ztráty ζ

 $^{11}{\rm Horn}$ indexy určují předpokládanou hodnotu $y_1$  pro daný výpočet

 $^{12}{\rm K}$ řešení byl využit výpočetní software MATLAB (viz - Přiloha A)

 $k-\epsilon$  model ANSYS Fluent nabízí pro výpočet turbulentního proudění několik matematických modelů. V našem případě byl vybrán dvourovnicový model k- $\epsilon$  (viz. vztahy 2.7 a 2.8 [21]). Tento matematický model patří k těm nejpoužívanějším pro technické aplikace. Od svého vzniku prošel několika vývojovými stádii - Standard, RNG a Realizable. Ty se od sebe liší zejména způsobem stanovení turbulentní viskozity  $\eta_{turb}$ . V této práci budeme pracovat s třetí zmíněnou formou modelu  $k - \epsilon$ .

$$
\frac{\partial}{\partial t}(\rho k) + \frac{\partial}{\partial x_j}(\rho k u_i) = \frac{\partial}{\partial x_j} \left[ \left( \mu + \frac{\mu_t}{\sigma_k} \right) \frac{\partial k}{\partial x_j} \right] + G_k + G_b - \rho \epsilon - Y_M + S_k \tag{2.7}
$$

$$
\frac{\partial}{\partial t} \left( \rho \epsilon \right) + \frac{\partial}{\partial x_j} \left( \rho \epsilon u_j \right) = \frac{\partial}{\partial x_j} \left[ \left( \mu + \frac{\mu_t}{\sigma_\epsilon} \right) \frac{\partial \epsilon}{\partial x_j} \right] + \rho C_1 S \epsilon - \rho C_2 \frac{\epsilon^2}{k + \sqrt{\nu \epsilon}} + C_{1\epsilon} \frac{\epsilon}{k} C_{3\epsilon} G_b + S_{\epsilon} \tag{2.8}
$$

 $G_k$  vznik kinetické energie turbulence k v důsledku gradientů střední rychlosti  $G_b$  vznik kinetické energie turbulece k v důsledku vztalku

 $Y_M$  příspěvěk od flutkuujících dilatací při stlačitelném turbulentním proudění k celkové disipaci

 $C_2, C_1$  konstatny modelu

 $\sigma_k, \sigma_{\epsilon}$  konstatny modelu

 $S_k, S_{\epsilon}$  uživatelsky definované zdrojové členy

Simulace Pro ucelení znalostí o turbulentních rychlostních profilech při typických podmínkých v simulátoru jsme z intervalu rychlostí (40; 70) m/s vybrali krajní hodnoty. Tento krok jsme učinili za předpokladu, že rychlostní profily pro rychlosti uvnitř intervalu spojitě mění svůj charakter a tvoří jakýsi přechod mezi rychlostními profily pro krajní hodnoty.

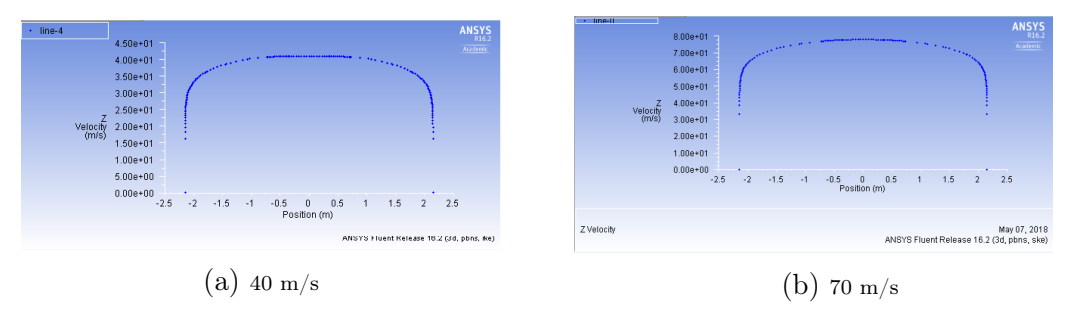

Obrázek 2.5: Výsledné rychlostní profily v náhradním modelu

## 2.2 Zpracování v prostředí MATLAB

V rámci datového postprocessingu jsme se zaměřili na rozdíl těchto rychlostních profilů.

Z Fluentu jsme byly vyexportovány koordináty modelu s patřičnými hodnotami rychlostí ve směru osy z (viz. Direction vector z tabulky 2.8). V MATLABu jsme následně vytvořili dvě matice se shodnou dimenzí 431x431. Do nich jsme nainterpolovali data z již zmíněných textových souborů. Tím jsme dostali matice rychlostních profilů.

| Rozdíl $\Delta[10^{-3}]$                   |        |                    |       | $(0; 2, 5)$ $(2, 5; 5)$ $(5; 7, 5)$ $(7, 5; 10)$ | 10<    |
|--------------------------------------------|--------|--------------------|-------|--------------------------------------------------|--------|
| Počet buněk                                | 59 359 | $36\;052$   25 600 |       | 16 082                                           | 20 002 |
| Zastoupení [%]   6,89 $*$ 10 <sup>-4</sup> | 37.78  | 22,95              | 16,29 | 10,24                                            | 12.73  |

Tabulka 2.7: Kvantitativní porovnání jednotkových profilů

Pro relevantní posouzení diferencí jednotlivých rychlostních profilů jsme každou z matic podělili její maximální hodnout. Tím nám vznikly dvě jednotkové matice. Ty byly od sebe odečteny. Výsledek zmíněného rozdílu je uveden v tabulce 2.7.<sup>13</sup>

Z tabulky 2.7 a z obr. 2.6 je zřejmé, že rozdíl rychlostních profilů pro rychlost 40 m/s a 70 m/s je zanedbatelný.

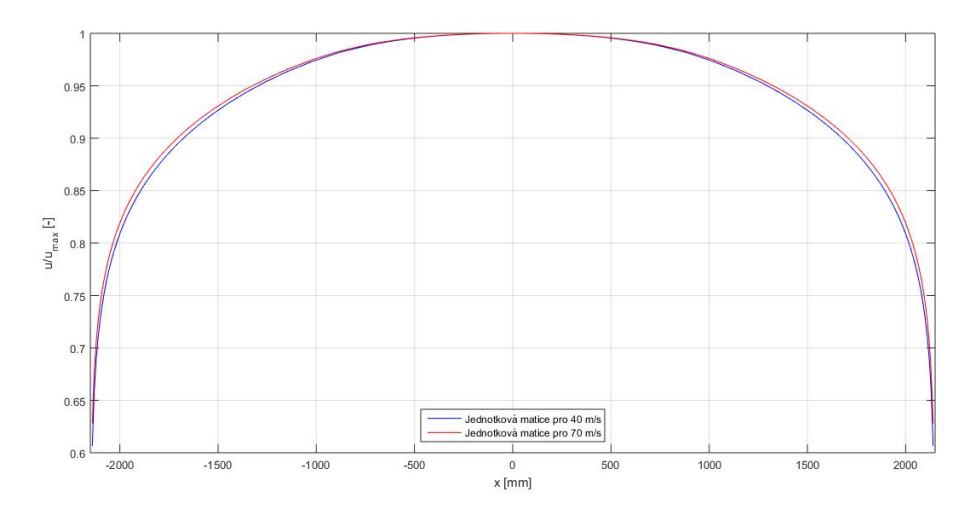

Obrázek 2.6: Porovnání jednotkových rychlostních profilů

## 2.3 Zhodnocení

Z těchto CFD výpočtu jsme získali informace o charakteristikách vyvinutého rychlostního profilu a o podobnosti jednotkových rychlostních profilů v rámci řešeného intervalu rychlostí. Praktický přínos této informace je, že experimentální měření může být provedeno pouze pro jednu rychlost, která spadá do rychlostního intervalu. V případě, že experimentálně získaný jednotkový rychlostní profil se od dvou již získaných profilů bude lišit v rozemzí jejich rozdílu, pak lze konstatovat, že rychlostní profily získané pomocí CFD výpočtů jsou pro simulaci v celkovém modelu dostatečně přesné a můžeme použít jednotkový rychlostní profil pro jakoukoliv rychlost pro případnou tvorbu UDF.

 $^{13}{\rm V}$ ýpočetní skript viz Příloha??

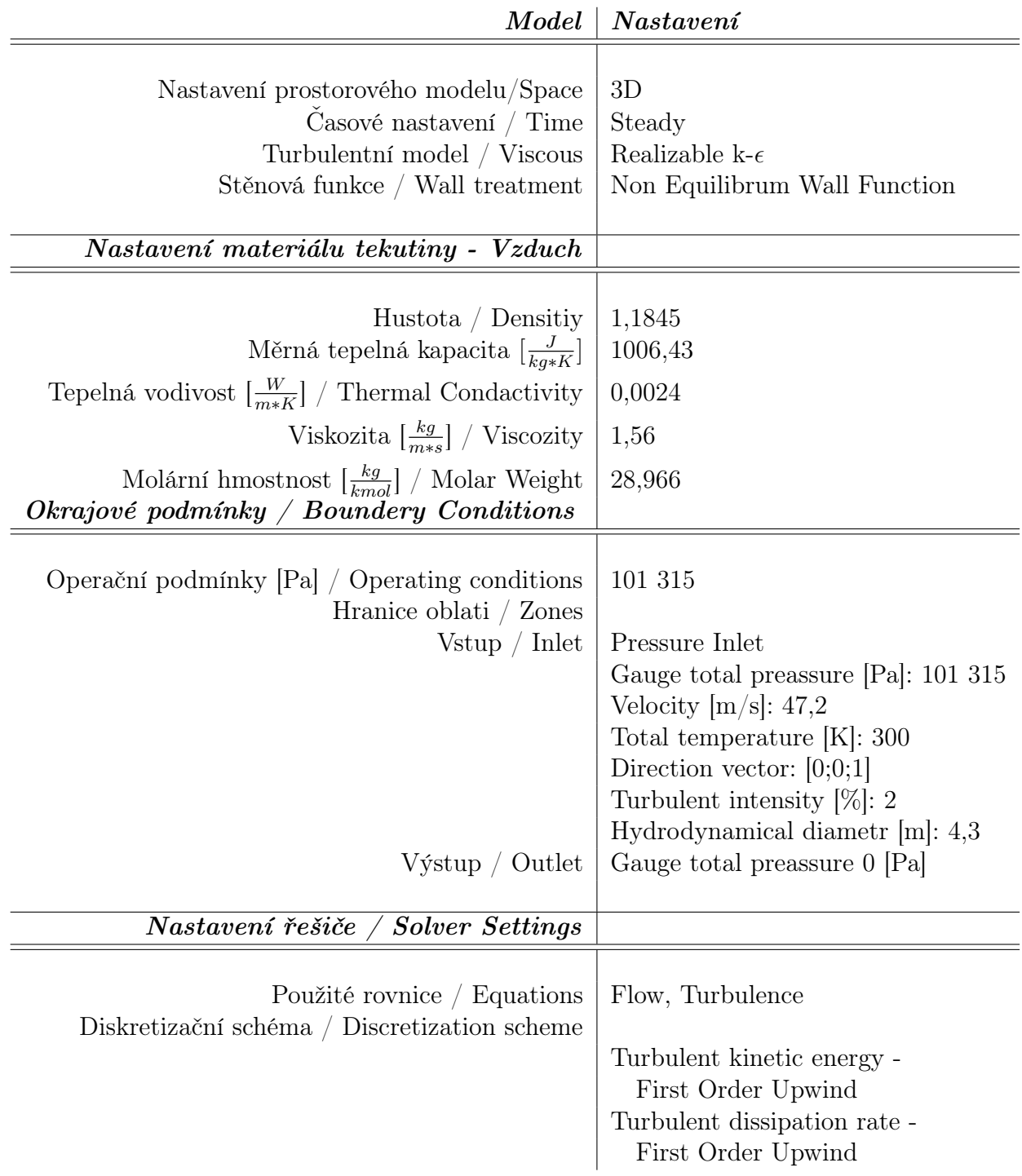

Tabulka 2.8: Nastavení Ansys Fluent - 40 m/s

# 3. Experimentální část

## 3.1 Měření

Experimentální měření proběhlo 8. března v pražském simulátoru volného pádu - Hurricane Factory. Cílem experimentu bylo proměření realného rychlostního profilu.

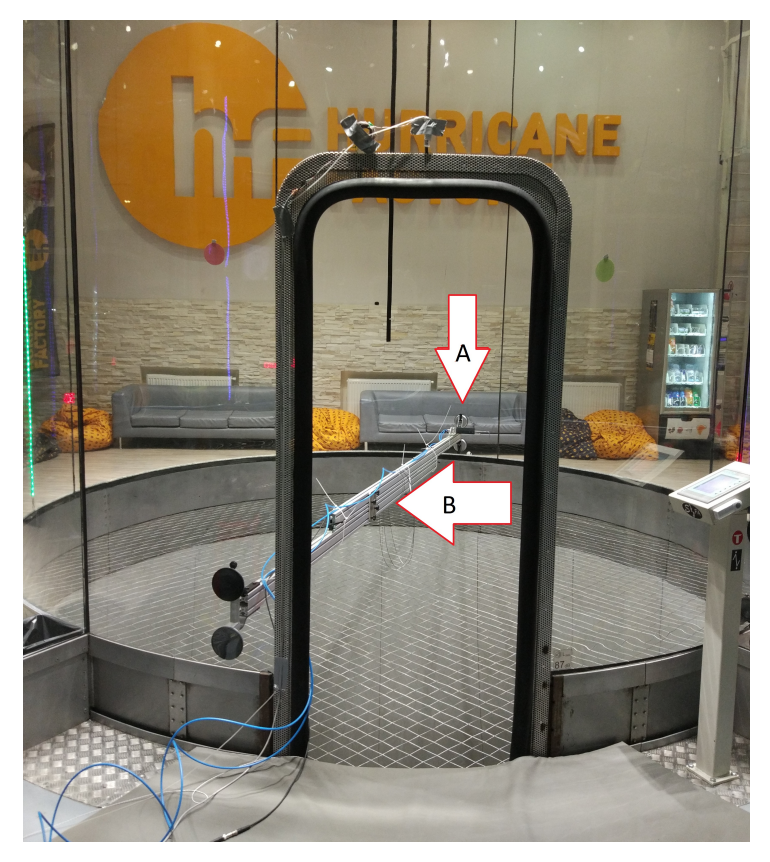

Obrázek 3.1: Měřicí aparatura; A - Prandtlova sonda s unašečem, B - Traverzér

Hlavním přínosem pro tuto práci bude informace, zda-li je pro další výpočty možné využít nám získané profily v předchozí kapitole jako UDF pro výpočty v celkovém modelu. Tedy jestli můžeme nahradit rychlostní profil v tunelu vyvinutým, ideálním turbulentním profilem nebo ne.

Technická příprava Technická příprava proběhla ve spolupráci s firmou Strojírna Litvínov s.r.o. Ta pro měření poskytla teleskopickou hrazdu z protlačovaných hliníkových profilů (viz. obr. 3.4), která se rozepřela uvnitř tunelu a sloužila jako traverzér pro měřicí sondu.

Na koncích hrazdy byly připevněny přísavky (viz. obr. 3.2) pro zvýšení trakce na stěně letové komory. Bohužel konstrukční řešení nebylo úplně vyhovující pro samotné měření. Kvůli způsobu přichycení savek na nosníky nebylo možné se dostat měřicí sondou dostatečně blízko ke stěně, tudíž nebylo možné proměřit oblasti s předpokládanými největšími gradienty rychlosti.

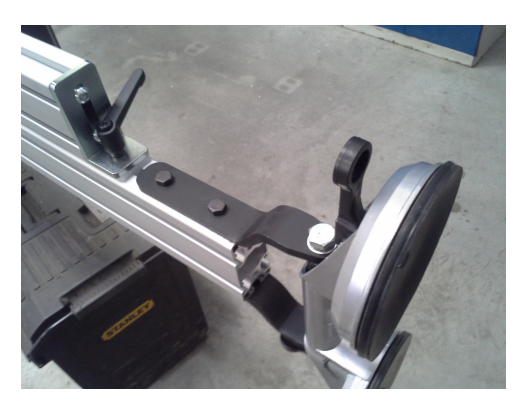

Obrázek 3.2: Přísavka

Pro vedení měřicí sondy v drážce byl zhotoven unašeč. Pro jeho manipulaci při měření jsme využili asistenci jednoho ze zaměstnanců Huricane Factory.

#### 3.1.1 Prandtlova sonda

Měřicí sonda, kterou jsme v rámci experimentu využili, byla Prandtlova sonda. Jedná se o sondu měřící rychlost proudění na principu diference statického a dynamického tlaku.

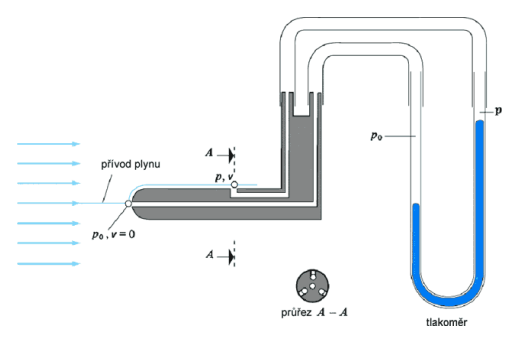

Obrázek 3.3: Prandtlova sonda [24]

Pro analytický výpočet rychlosti se používá Bernulliova rovnice (vztah 3.1) [12].

$$
h_1 + \frac{p_1}{\rho} + \frac{v_1^2}{2} = h_2 + \frac{p_2}{\rho} + \frac{v_2^2}{2} = h_3 + \frac{p_3}{\rho} + \frac{v_3^2}{2}
$$
 (3.1)

Po základních matematických úpravách této rovnice s využitím poznatků z oboru mechaniky tekutin se dostaneme k vyjádření měřené rychosti  $v_1$  resp.  $v_3$ .

$$
v_1 = \sqrt{2 * \frac{p_2 - p_1}{\rho}}
$$
\n(3.2)

#### Směrová charakteristika

Přesnost měření Prandtlovy sondy je závislá na úhlu nastavení vůči směru proudění. V rámci připrav experimentu jsme proměřili směrovou charakteristiku námi použité sondy. Pro měření byla využita měřicí aparatura v laboratořích Ústavu mechaniky tekutin a termodynamiky fakluty strojní ČVUT(viz. obr. 3.4).

Princip měření Prandtlovu sondu jsme umístili v aerodynamickém tunelu na otočný čep s úhloměrem. Jako referenční rychlost  $v_{ref}$  jsme zvolili vypočtenou hodnotu pro nulový úhel vychýlení α, tedy  $u_{ref} = 18,85 \, m/s$ . Barometrický tlak  $p_{bar}$  jsme odečetli ze staničního barometru v jednotkách *torr* a po přepočtu $^{14}$  jsme získali hodnotu  $p_{bar} = 0, 1MPa^{15}$ .

Sonda je připojena k lihovému manometru s nakloněnou stupnicí $^{16}$ . Po zapnutí aerodynamického tunelu jsme zaznamenávali změny hodnot hladiny uvnitř manometru  $L_{\alpha}$  v závislosti na úhlu natočení  $\alpha$ <sup>[o</sup>]. Dalším krokem bylo určení jednotlivých odchylek měrných tlaků  $\Pi_{d(\alpha)}$  (viz. Příloha C). Ty jsme vynesli do grafu (viz. obr. 3.5).

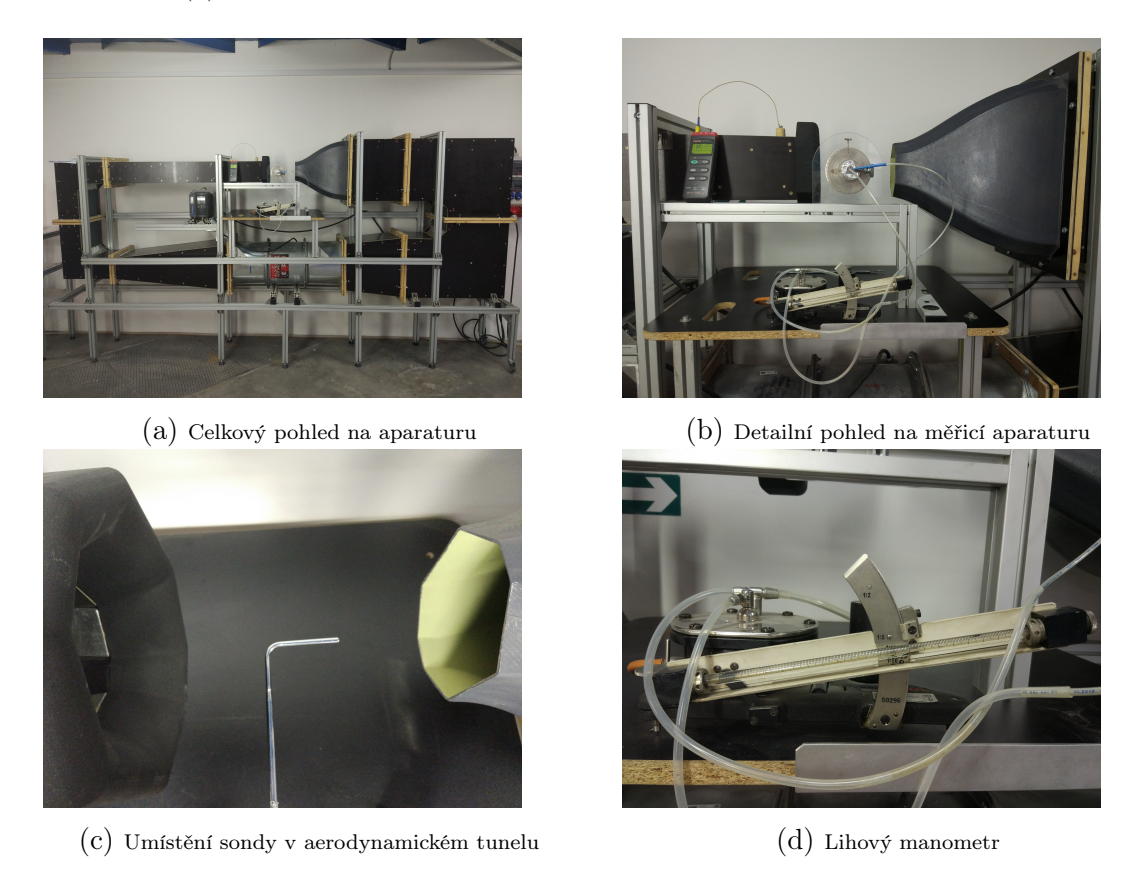

Obrázek 3.4: Směrová citlivost prandtlovy sondy- měricí aparatura

**Přesnost měření** Z grafu na obr. 3.5 lze jednoduše odečíst, že v intervalu  $\alpha$ <sup>[o</sup>]  $\in$ h−30, 5; 34i je odychylka měření v rozsahu ±5%. Budou-li směrové výchylky sondy v průběhu experimentu v rámci tohoto intervalu, bude možné považovat měření za přesné.

 $1^4p[Pa] = 1,332*p[torr]$ 

<sup>15</sup>Všechny zmíněné veličiny, vztahy a postupy jsou podrobně zpracované v laboratorním protokolu viz. Příloha C

 $^{16}{\rm \acute{U}}$ hel náklonění slouží k zvýšení přesnosti měření

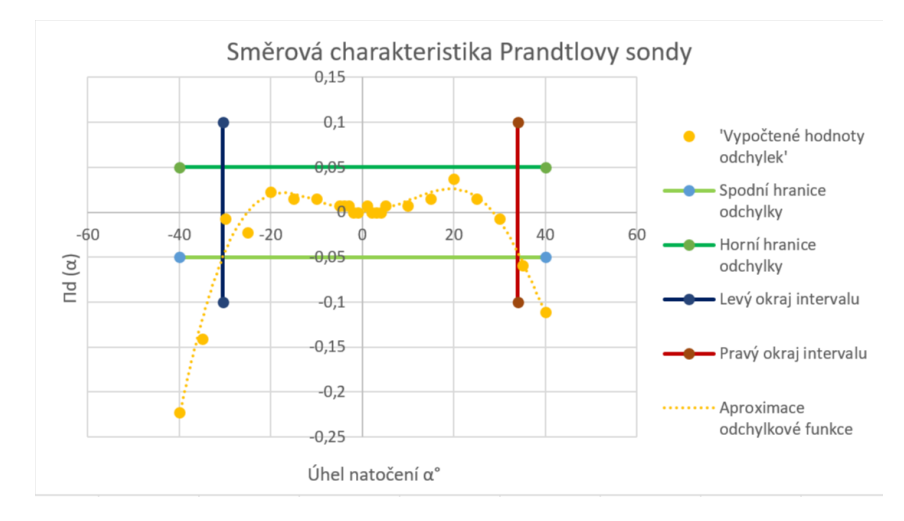

Obrázek 3.5: Směrová charakteristika prandtlovy sondy s vyznačným pásmem necitlivosti (5%)

## 3.2 Naměřené hodnoty

Při samotném experimentu se projevil další technický nedostatek připravené aparatury. Kvůli geometrii hrazdy a vysoké rychlosti, při které byl experiment prováděn, došlo k torznímu kmitání celé měřicí aparatury v takové míře, že bylo nutné snížit rychlost měření ze 180 km/h na 170 km/h, resp. z 50 m/s na 47,2 m/s, což vedlo k výraznému zmírnění torzních kmitů<sup>17</sup>, nikoli však k jejich úplné eliminaci.

S torzním kmitáním je spojené směrové vychýlení sondy, které jsme odhadem stanovili na ±5 ◦ . Dalším chybovým vlivem plynoucím z torzního kmitání je komplexní vibrování měřicí sondy v posuvné drážce. Tuto chybu nebylo možné během experimentu blíže kvantifikovat, ale dle našeho úsudku se nejedená o chybu s velkým vlivem na celkovou přesnost měření.

Rychlostní profil V simulátoru bylo naměřeno celkem 23 pozic. Kvůli již zmíněným nedostatkům hrazdy jsme začínali ve vzdálenosti 300mm od stěny tunelu, resp. ve vzdálenosti 1 850mm od osy tunelu. Sonda byla následně posouvána směřem k ose tunelu a to nejdříve 12 krát po 50 mm a následně 11 krát po 100 mm. Tyto naměřeného hodnoty byly zpracovány pomocí výpočetního softwaru MATLAB. Zpracované hodnoty následně byly vykresleny do grafu viz. obr. 3.6.

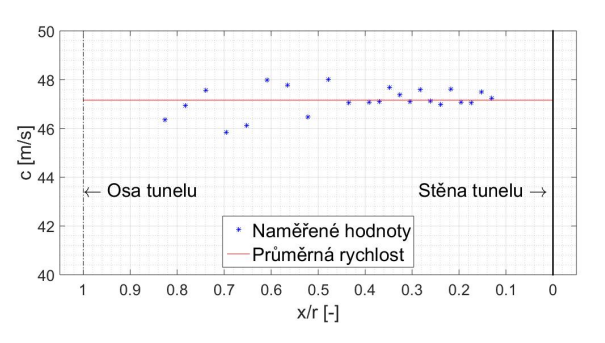

Obrázek 3.6: Graf experimentálně naměřených hodnot

 $^{17}{\rm V}$ aerodynamickém tunelu se rychlost proudicího vzduchu řídí primárně dle procentuálního výkonu. Ukazatele rychlosti čerpají informace z prantlovy sondy umístěné pod leteckou komorou. Tedy i samotný ukazatel rychlosti je zatížen chybou měření

## 3.3 Vyhodnocení

Rychlostní profil - Zhodnocení Naměřené hodnoty z experimentálního měření neodpovídají charakteristikám turbulentního rychlostního profilu. Důvody se dělí na technické a aerodynamické.

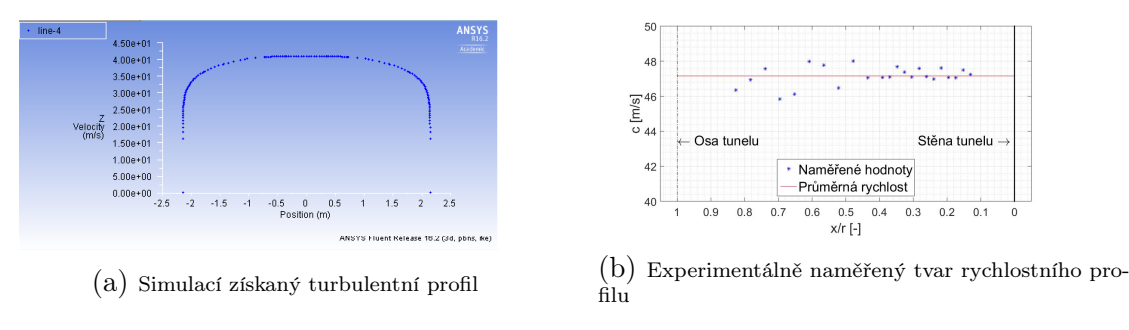

Obrázek 3.7: Porovnání nasimulovaného a experimentálně získaného rychlostního profilu

Technické faktory jsme již zmínili v kapitole 3.1 a 3.2. Prvním faktorem bylo nevhodné uchycení přísavek na teleskopické hrazdě, které již bylo dostatečně okomentováno v předchozím textu, a torzní kmitavost aparatury. Ta s sebou nese dva druhy chyb - směrové vychýlení Prandtlovy sondy a zkreslení měřené rychlosti vlivem oscilace měřicí sondy kolem své stabilní polohy.

První zmíněnou chybu jsme byli schopni do jisté míry kvantifikovat. Ze směrové charakterstiky Prandtlovy sondy (obr. 3.5) a z námi vysloveného předpokladu o maximálním vychýlení sondy zapříčiněným torzním kmitáním lze jednoznačně konstatovat, že experimentální měření je z pohledu směrové charakteristiky Prandtlovy sondy zatíženo zanedbatelnou chybou.

Druhou chybou je vynucené torzní kmitání soustavy. To je spojené s peridicky se opakujícími úhlovými zrychleními kolem osy torze (resp. osciluje kolem rovnovážné polohy). Přestože jsme tento jev blíže nespecifikovali (neboť nebyl při přípravě experimentu zahrnut do úvahy), musíme ho přidat k výčtu chyb měření. Ona úhlová zrychlení mohla ovlivnit měřenou rychlost námi neznámou chybou.

Aerodynamické faktory nepřesnosti měření jsou spojeny s reálnou podobou řešené problematiky. Důvodem, proč se naměřené hodnoty odlišují od námi vygenerovaného profilu, je fakt, že před letovou komorou (kontrolní oblastí) se nachází dýza. Jejím úkolem je unifikovat proudové pole, jinými slovy laminární či turbulentní rychlostní profil přetvoří na obdélníkový, též označován jako pístový.

Z obr. 3.6 je zřejmé, že se opravdu jedná o odélníkový rychlostní profil. Dále je z naměřených hodnot zřejmá relativně překvapivá tendence růstu odchylek směrem k ose tunelu, kde bychom spíše očekávali větší uniformitu dat. Tuto anomálii lze vysvětlit poznatky z oblasti pružnosti a pevnosti - rozborem Castiglianovi věty (vztah 3.3).

Vzhledem k tvaru hrazdy by bylo určení reálného torzního vychýlení velmi složité. Pro naše účely však postačí, když se uchýlíme ke zjednodušenému modelu - dokonale vetknutý, prizmatický nosník namáhaný prostým krutem na jeho konci (v tomto případě jsme si traverzér pomyslně rozdělili uprostřed, tedy konec nosníku je v ose tunelu) [25].

$$
\varphi(x) = \int_0^L \frac{(M_k^2)'}{2*G*J_p} dx
$$
\n(3.3)

Ze vztahu 3.3 vyplývá, že v případě prostého krutu je natočení v bodě lineárně závislé na vzdálenosti od vetknutí. Jinými slovy nám to jistým způsobem charakterizuje chybu

vzniklou torzním kmitáním. Přestože nevíme, jak moc velkou měrou se podílí na nepřesnosti měření, víme zcela jistě, že maximální vliv tohoto technického nedostatku se nachází vprostřed měřicí hrazdy, resp. na konci námi nastíněného prizmatického nosníku.

Rychlostní profil - Shrnutí Z výsledků experimentálního měření můžeme vyvodit tyto závěry:

- Turbulentní rychlostní profil nasimulovaný v prostředí ANSYS Fluent se výrazně liší od experimentálně naměřeného profilu
- Pro nastavení CFD výpočtů celkového modelu definujeme v okrajových podmínkách obdélníkový rychlostní profil

# 4. Numerická simulace proudění v celkové geometrii

V rámci této kapitoly byl zopakován postup přípravy CFD výpočtů a postprocessingu popsaný v kapitole 2.

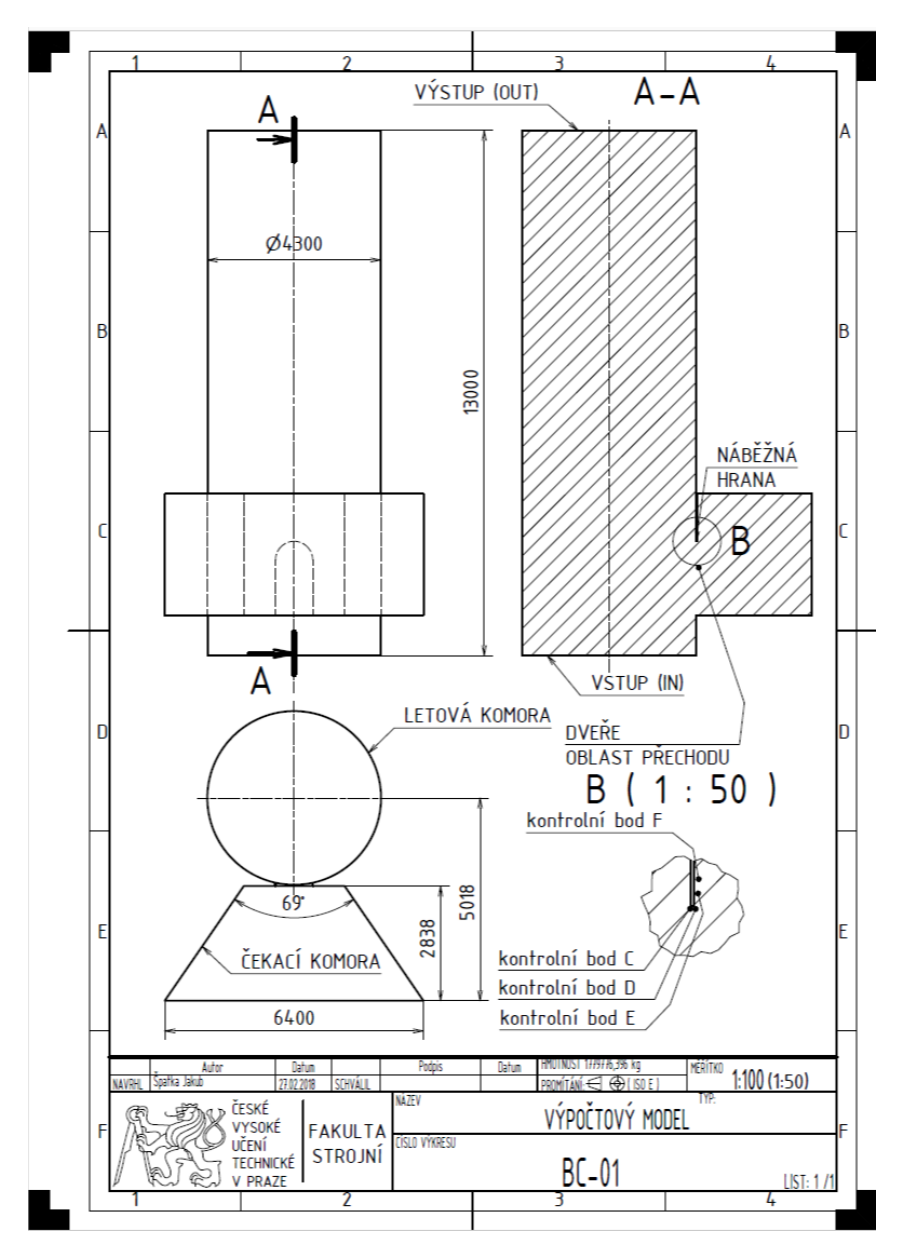

Obrázek 4.1: Schéma 3D modelu letové komory/řešené problematiky

## 4.1 3D model

Výchozím model pro CFD výpočty je vyobrazen na obr. 4.1. Jedná se o letový prostor společně s čekací komorou a průchozími dveřmi viz. obr. 1.10, 1.11, 1.12 a 1.13.

Model byl zpracován v programu Autodesk Inventor.

#### 4.2 Mesh

Navržení výpočtové sítě proběhlo v prostředí ANSYS Meshing. Jako výchozí síťovací metodu jsme zvolili tzv. Patch conforming tetrahedrons method. Tato metoda vytváří mesh nejdříve na hranách, následně na plochách a jako poslední probíhá členění vnitřního objemu. Hlavním a jediným typem buněk, který se při tomto postupu vytvoří jsou čtyřstěny (tetrahedrony).

Výhodami této metody je její univerzálnost a jednoduchost. Mezi nevýhody se řadí hlavně fakt, že oproti jiným metodám (Sweep, Multizone, Cutcell) dosahuje v průměru většího počtu buněk, což v důsledku může znamenat delší výpočetní čas.

Vzhledem k tomu, že pro nás nejdůležitější oblastí modelu je náběžná hrana, zjemnili jsme tuto oblast pomocí příkazu Facemeshing (viz. tabulka 4.1).

Jak jsme již zmínili v kapitole 2, důležitým parametrem při tvorbě výpočtové sítě je tloušťka první vrstvy  $y_1$ . V tabulce 2.4 jsme stanovili tuto hodnotu pro naše výpočty na 0,52 mm. Pro zahrnutí tohoto parametru do našeho návrhu jsme využili funkci Inflation na všechny plochy mimo vstup (in) a výstup (out) (viz. obr. 4.1). Tato funkce zajistí, že povrchová mesh prostoupí "dovnitř" do objemu specifikovaným počtem vrstev. Tyto vrstvy jsou tvořeny šestistěny ve tvaru klínů (wedges).

#### 4.2.1 Citlivostní analýza

Citlivostní analýza je způsob optimalizace výpočtové sítě, který spočívá na principu porovnání jednoho typu výpočetní sítě při různém nastavení minimálních a maximálních velikostí buněk a ploch. Cílem je stanovení optimálního počtu buněk. Vzhledem k tomu, že výpočtová buňka je schopna zachytit detail o minimálně stejné velikosti jako je buňka sama, pak platí následující:

• Čím vyšší počet buněk,

tím menší maximální rozměry buněk a ploch

tím větší detaily jsou zpracovány

tím delší výpočetní čas

• Čím nižší počet buněk,

tím větší maximální rozměry buněk a ploch

tím menší detaily jsou zpracovány

tím kratší výpočetní čas

Porovnání vygenerovaných sítí Pro citlivostní analýzu jsme vytvořili 3 rozdílné jemnosti sítí a, b, c.

|                               | a       | h         | $\mathcal{C}$ |  |  |  |
|-------------------------------|---------|-----------|---------------|--|--|--|
| Obecné nastavení              |         |           |               |  |  |  |
| Počet uzlů                    | 201 078 | 613 366   | 2 007 259     |  |  |  |
| Počet buněk n                 | 672 138 | 2 116 526 | 7 498 854     |  |  |  |
| Min. rozměry buňky [m]        | 0,05    | 0,025     | 0,0125        |  |  |  |
| Max. rozměry buňky [m]        | 0,2     | 0,1       | 0,05          |  |  |  |
| Max. rozměry plochy [m]       | 0,4     | 0,2       | 0,1           |  |  |  |
| Parametry příkazu Facemeshing |         |           |               |  |  |  |
| Max. rozměr buňky [m]         | 0,05    | 0,025     | 0,0125        |  |  |  |
| Growth rate                   | 1,050   | 1,050     | 1,050         |  |  |  |

Tabulka 4.1: Parametry sítí pro citlivostní analýzu

Na obr. 4.2 lze vizuálně porovnat jemnost sítě v detailu B (viz. obr. 4.1).

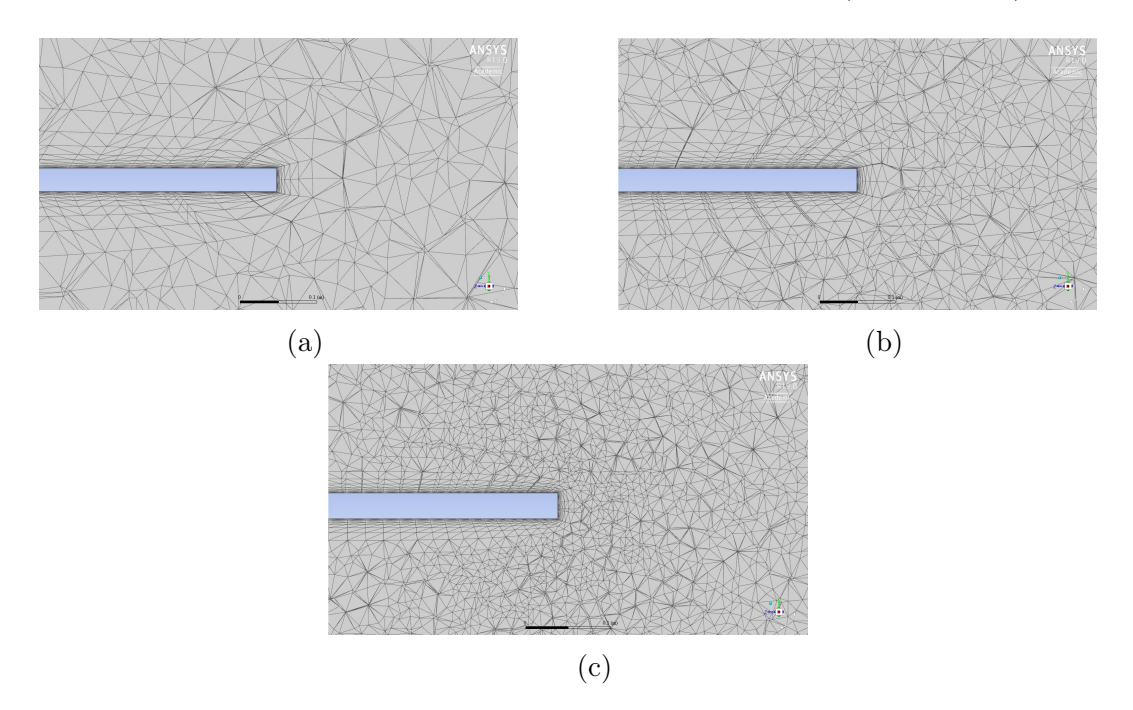

Obrázek 4.2: Vizualní porovnání jemnosti výpočetních sítí na náběžné hraně

Všechny uvedené sítě jsou s ohledem na jejich kvalitu více než dostačující pro výpočty (viz. příloha D). Jako hlavní ukazatel pro určení kvality jsme zvolili parametr Skewness, který byl již v předchozím textu popsán.

#### Zkušební výpočet

Pro vybrání adekvátní jemnosti sítě, jsme jednotlivé varianty podrobili zkušebnímu výpočtu. Výpočetní software byl nastaven na 10 000 iterací (celkové nastavení je uvedeno v kapitole 4.5).

Sledovanými parametry byl celkový výpočetní čas a jemnost detailu rychlostního pole v okolí náběžné hrany na obr. 4.1.

Jako součást těchto výpočtů jsme zároveň monitorovali i trend vývoje dynamického tlaku v kontrolních bodech C, D, E a F (vyobrazených v detailu B na obr. 4.1) a průměrné rychlosti v modelu. Tato informace je pro nás důležitá z toho důvodu, abychom byli schopni určit, zda-li se proudění v geometrii ustálí nebo ne. Jinými slovy nám to potvrdí nebo vyvrátí náš předpoklad o stacionárním proudění uvnitř geometrie. Stacionární proudění by se projevilo ustálením dynamických tlaků na určité hodnotě.

#### Vyhodnocení citlivostní analýzy

| Mesh        | Výpočetní čas $t$ [hod] |
|-------------|-------------------------|
| $\chi$ 0.2a | 13,3                    |
| obr. 4.2b   | 23,5                    |
| obr. $4.2c$ |                         |

Tabulka 4.2: Výstup citlivostní analýzy

Výpočetní čas je zaznamenán v tabulce 4.2. Společně s informací o počtu buněk lze pokládat empirickou závislost výpočetního času na počtu buněk  $t_{vvp} = f(n)$  za lineární. Tato závislost platí pouze pro výpočetní server fakulty strojní ČVUT "ELE"- HP ProLiant DL580 G7, 4 procesory Intel Xeon E7-4830, 8-jádrové, 2.13 GHz, paměť 256 GB RAM; a pro přidělení výpočetních procesorů dle doporučení - 500 000 buněk/1 procesor.

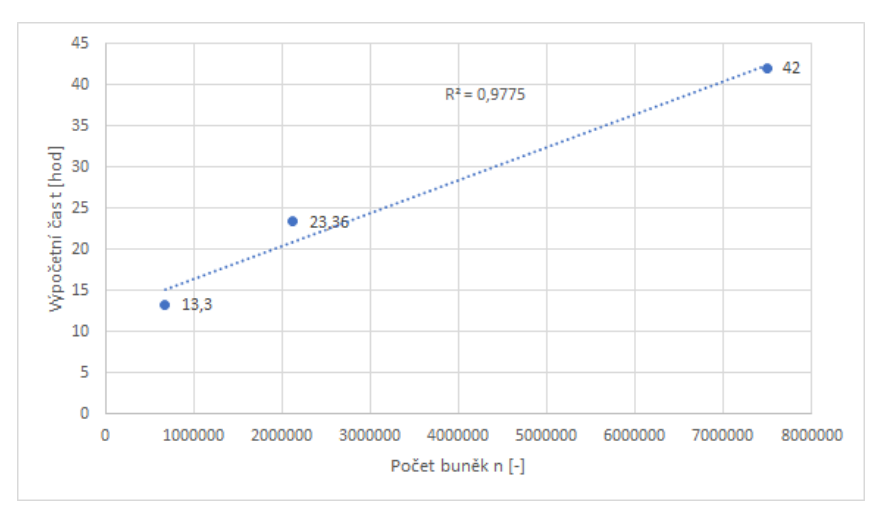

Obrázek 4.3: Empiricky zjištěná závislost $t = f(n)$ 

Na základě těchto dvou paramaterů jsme se rozhodli, že pro další výpočty využijeme výpočetní síť b. Hlavní důvodem je kompromis mezi detailností a výpočetním časem, který v případě sítě a je nepříznivý z pohledu podrobnosti informací a v případě sítě c z poledu výpočetního času na výpočetních servrech.

Vyhodnocení průběhu dynamického talku Obr. 4.4 a 4.5 představují zpracované průběhy průměrné rychlosti a dynamických tlaků. Vzhlede k tomu, že pro celkové výpočty byla vybárna výpočetní síť b, tak zobrazené průběhy s tímto výběrem korespondují.

Z obr. 4.4 je zřejmé, že průběh rychlosti je ustálený a osciluje kolem střední rychlosti tak, jak bychom u turbulentního proudění očekávali. Dále lze konstatovat, že průběhy tlaků na obr. 4.5 jsou pravděpodobně částí blíže nespecifikovaného cyklu. Na základě tohoto tvrzení jsme navrhli počet iterací pro celkový výpočet na 20 000, abychom zjistili, zda-li budem tento trend převládat nebo ne.

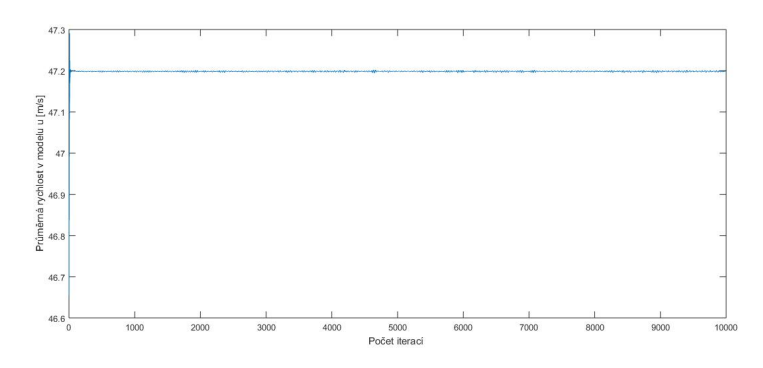

Obrázek 4.4: Kontrolní monitor rychlosti - citlivostní analýza

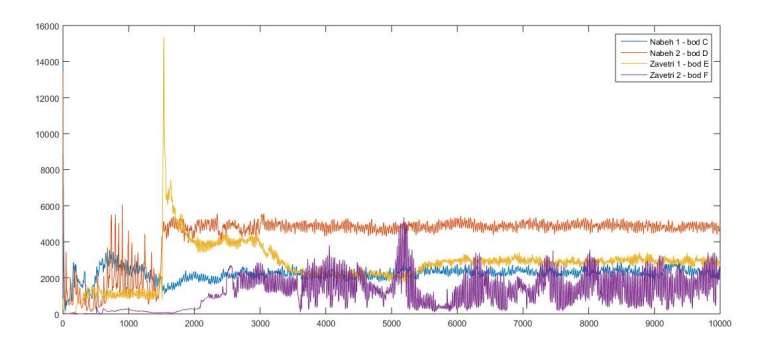

Obrázek 4.5: Průběh dynamického tlaku - 10 000 iterací

## 4.3 Získaná data z celkového modelu

V kapitole 4.2.1 jsme pro celkový výpočet vybrali výpočetní síť střední jemnosti a dále jsme navrhli počet iterací pro ustálení proudění na 20 000.

#### 4.3.1 Výpočetní síť a - podrobný rozbor

Již bylo zmíněno, že kvalita výpočetní sítě se dá posoudit mnoha kriterii. V této bakalářské práci jsme jako hlavní kvalitativní parametri zvolili šikmost buněk. Z tabulky 4.3 a z obr. 4.6 vyplývá, že nejméně kvalitní buňky výpočetní sítě dosahují šikmosti 0,86 (pozn.: 1 je nejhorší). Procentuálně tyto buňky tvoří necelé 0,02% z celkového počtu buněk.

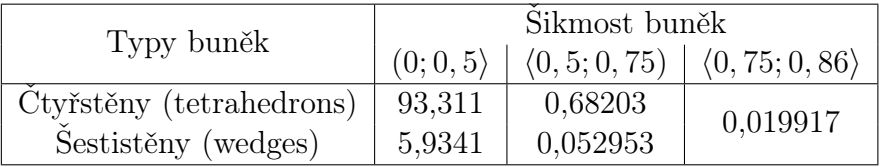

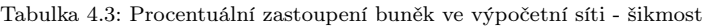

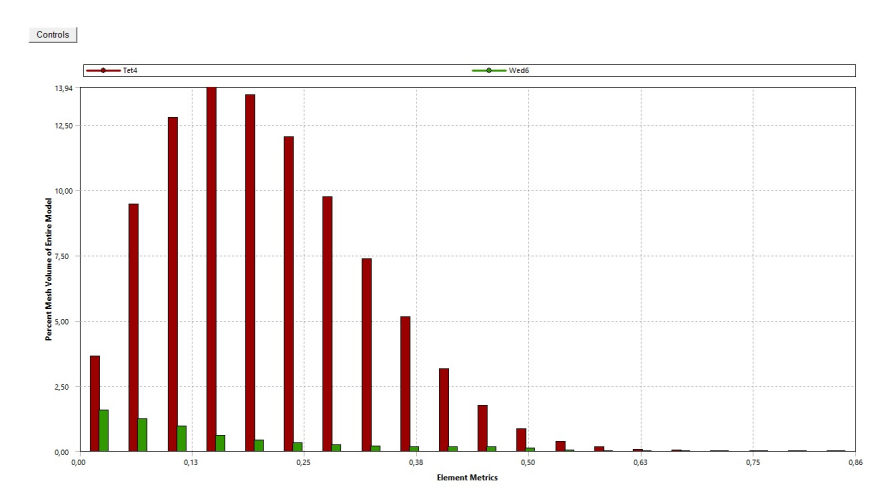

Obrázek 4.6: Kvalitativní zastoupení buněk ve výpočetní sítí a

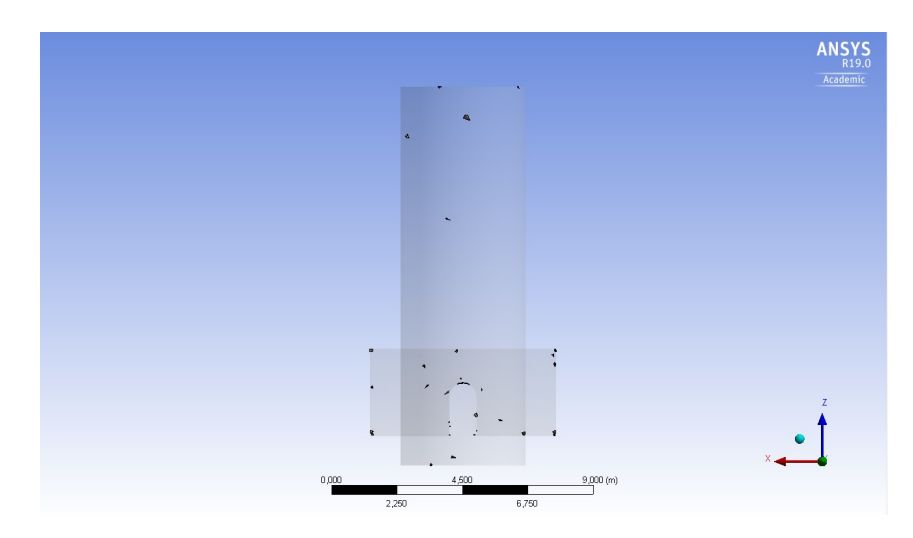

Obrázek 4.7: Výpočetní síť a - rozmístění nekvalitních buněk 1

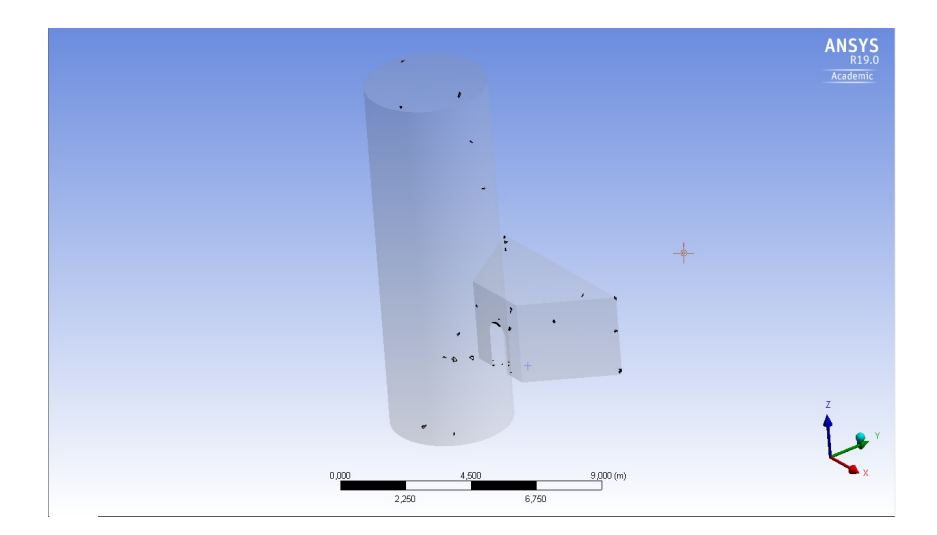

Obrázek 4.8: Výpočetní síť a - rozmístění nekvalitních buněk 2

#### 4.3.2 Kontrolní monitory celkového výpočetu

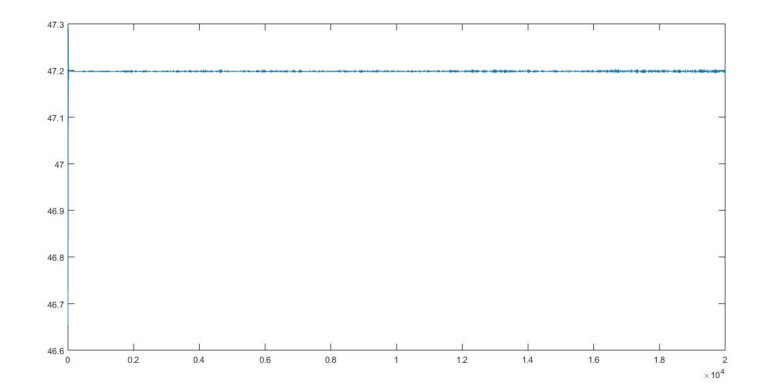

Obrázek 4.9: Průběh dynamických tlaků - 20 000 iterací

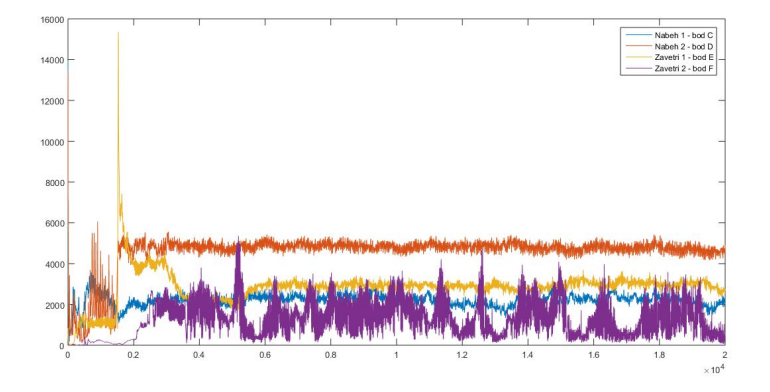

Obrázek 4.10: Kontrolní monitor rychlosti - celkový výpočet

Z obr. 4.10 je zřejmé, že předpoklad o tom, že průběhy dynamických talků v monitorovaných bodech jsou částí cyklu, je potvrzen. Jedná se tedy o lokální nestacionární proudění v oblasti uvnitř kavity a kolem její náběžbé hrany.

#### 4.4 Animace

Pro vizualizaci proudění v simulátoru volného pádu jsme v rámci postprocessingu nechali vygenerovat animaci popisující chování rychlostního a tlakového pole v oblasti průchozích dveří zobrazený na obr. 4.1 řez A-A. Obr. 4.12 až 4.17 zobrazují rychlostní pole v oblasti kavity v posobě jdoucích iteračních krocích.

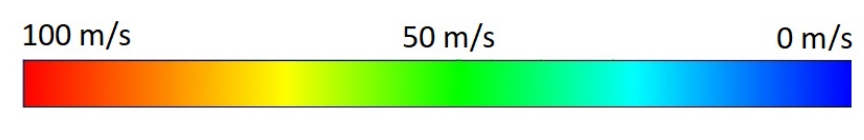

Obrázek 4.11: Rychlostní stupnice pro animaci

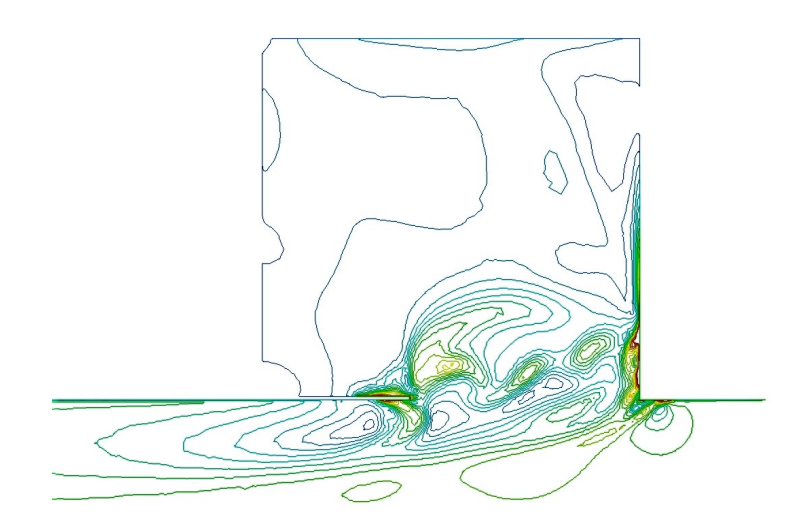

Obrázek 4.12: 1 iterace

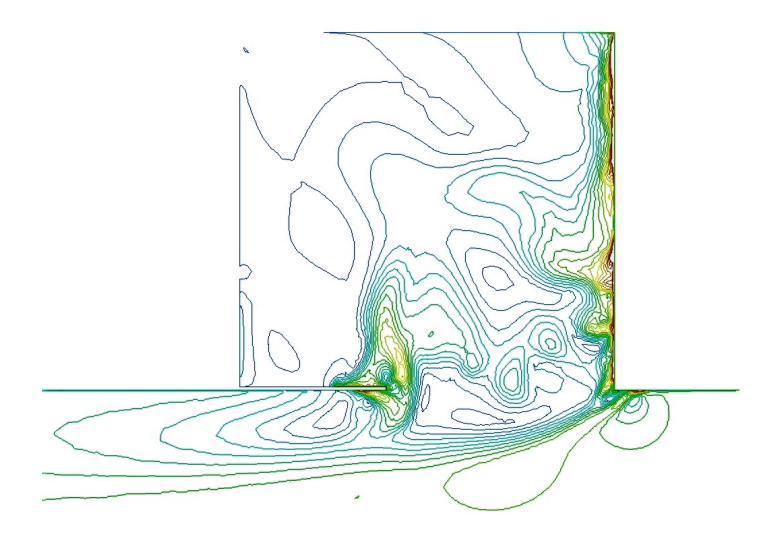

Obrázek 4.13: 2 000 iterace

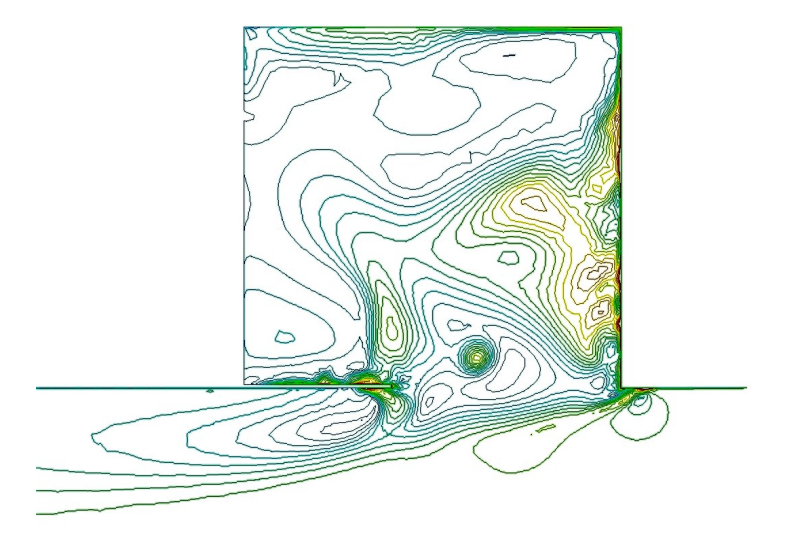

Obrázek 4.14: 4 000 iterace

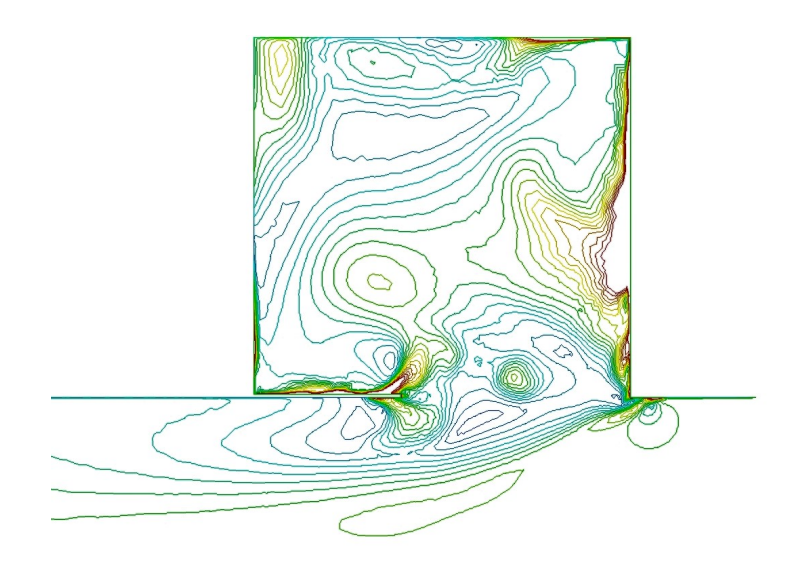

Obrázek 4.15: 6 000 iterace

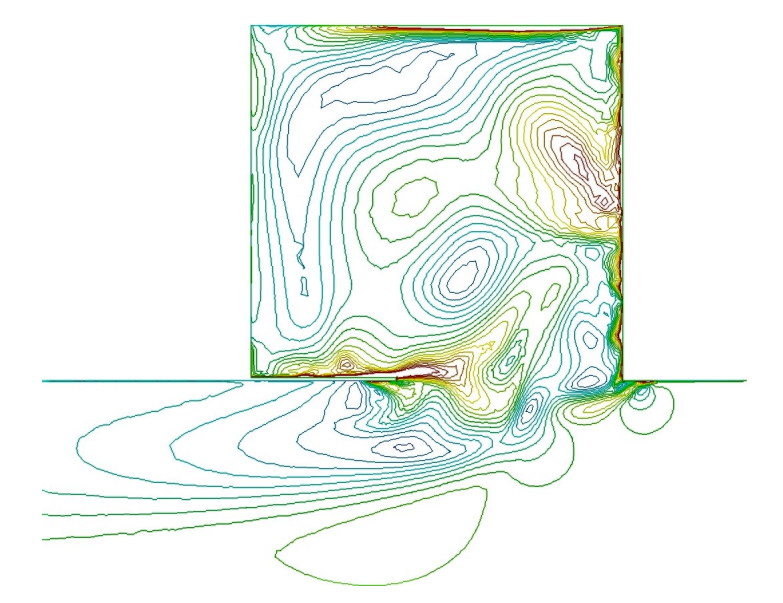

Obrázek 4.16: 8 000 iterace

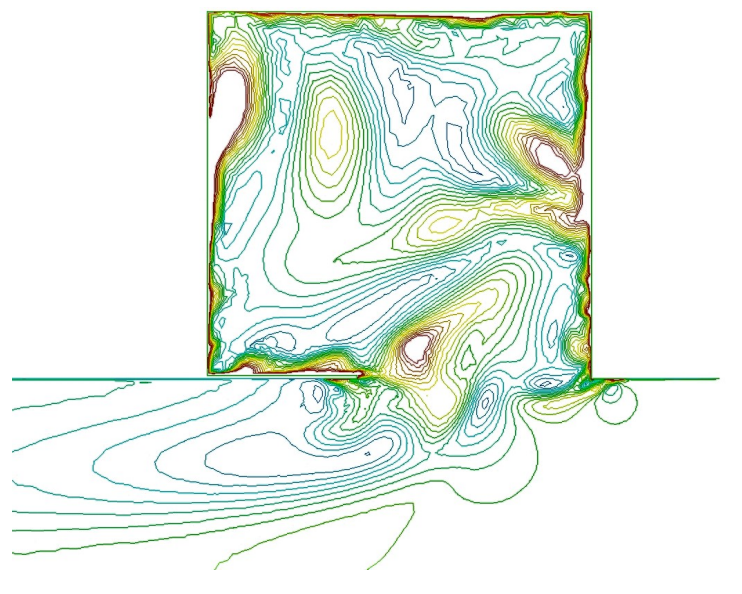

Obrázek 4.17: 11 000 iterace

## 4.5 Nastavení ANSYS Fluent

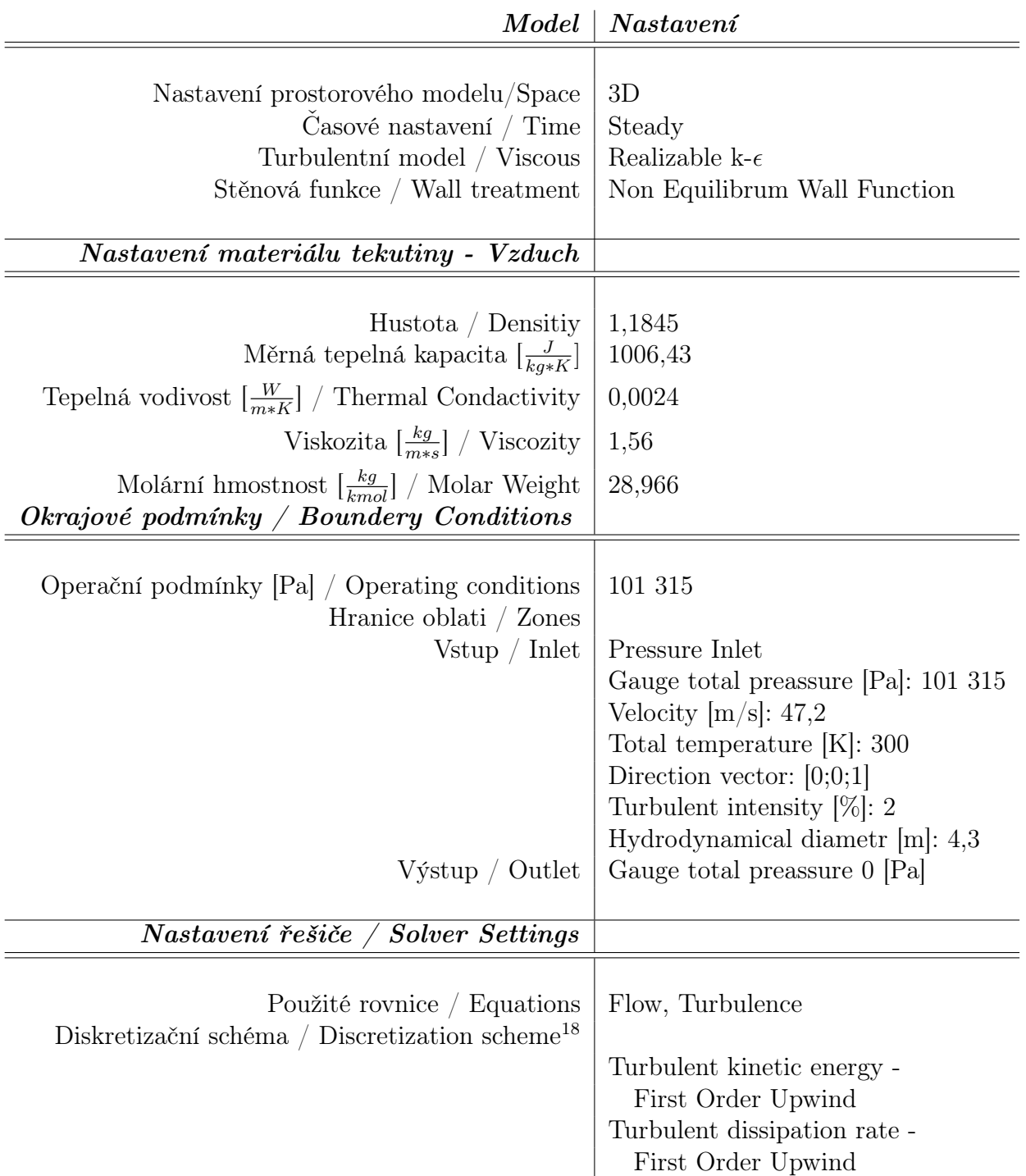

Tabulka 4.4: Nastavení Ansys Fluent pro citlvostní analýzu a celkové výpočty

## 5. Závěr

V rámci této práce jsme pomocí CFD výpočtů nejdříve provedli simulaci turbulentního proudění v trubce kruhového průřezu při podmínkách charakteristických pro simulátory volného pádu. Tím jsme získali představu o tom, jaké charakteristiky má vyvinutý turbulentní rychlostní profil.

V experimentální části jsme pomocí Prandtlovy sondy proměřili realný rychlostní profil, který se vyskytuje v simulátoru volného pádu. V rámci technické přípravy jsme provedli měření směrové charakteristiky Prandtlovy sondy.

Samotné měření provázely jisté nepřesnosti.Vznikly převážně tím, že toto měření bylo první svého druhu (alespoň v rámci ČVUT a STROJÍRNY Litvínov spol. s.r.o.). Vzhledem k tomu, že nedostatky v přípravě experiementu se projevily až při měření samotném a k finanční náročnosti experimentu, nebylo možné měření opakovat. Chybové faktory jsme v závěru experimentální části zhodnotili a dospěli jsme k názoru, že přes technické potíže jsou naměřená data relevantí. Tedy východiskem pro poslední část této bakalářské práce byl experimentálně získaný obdélníkový rychlostní profil turbulentního proudění.

3D model, resp. celkovou geometrii, pro numerickou simulaci v prostředí ANSYS Fluent jsme vymodelovali na základě technické dokumentace. Vytvoření výpočetní sítě proběhlo v prostředí ANSYS Meshing. Pro vybrání optimální výpočetní sítě jsme provedli tzv. citlivostní analýzu. Správnou jemnost sítě jsme určili na základě nejpříznivějšího kompromisu mezi výpočetním časem a podrobností rychlostního pole v okolí detailu B na obr. 4.1. Po provedení zkušebního výpočtu jsme usoudili, že pro finální výpočet je nejvhodnější výpočetní síť b, která je tvořena téměř 2,2 miliony buněk (další metriky sítě viz. tabulka 4.1). Součástí citlivostní analýzy byl monitoring střední rychlosti proudění v modelu a průběhu dynamického tlaku v bodech C, D, E a F. Z těchto získaných informací byl určen počet iterací pro celkový výpočet na 20 000.

Před samotným výpočtem byl proveden podrobný rozbor kvality výpočetní sítě. Na obr. 4.7 a 4.8 je znázorněno rozložení nejméně kvalitních buněk, které představují z celkového počtu buněk 0,02%. Pro případné navazující práce by bylo vhodné se podrobněji věnovat především síťování prostoru náběžné hrany, která je z pohledu problematiky proudění kavitou nejkritičtějším místem výpočetní sítě, ale zároveň i výpočetní síti jako celku. Mesh, která byla použita v rámci této bakalářské práce, neumožnila použití vyššího diskretizačního schéma než First Order Upwind z důvodu větší náchylnosti na její kvalitu.

Průběhy rychlosti a dynamických tlaků byly monitorovány i během celkového výpočtu. Na základě těchto získaných dat jsme konstatovali, že proudění je nestacionární v oblasti kavity a její náběžné hrany.

Pro vizualizaci jevů odehrávajících se v oblasti řezu A-A jsme využili funkce ANSYS Fluent - Animation.

Výstupy animace nám ucelují znalosti o proudění v simulátoru volného pádu v blízkosti přechodu mezi letovou a čekací komorou jen z části. Výpočty byly provedeny v 3D geometrii, ale vizualizace byla z technických důvodů provedena pouze ve 2D. Tento grafický výstup nám opět potvrzuje nestacionaritu proudění. Tato informace bude společně s výpočetní sítí, experientálně naměřenými daty a daty z CFD výpočtů solidním podkladem pro případné navazující práce v oblasti simulátorů volného pádu týkajících se především aerodynamických a aeroakustických jevů, které proudění kavitou doprovází.

Návrh možných řešení:

- Aerodynamická clona v oblasti průchozích dveří
- Spoiler umístěný pod spodní hranou průchozích dveří pro vytvoření vzduchové kapsy
- Kšilt na náběžné hraně průchozích dveří pro usměrnění proudění

## Literatura

- [1] MRÁZ, Vojtěch a STROJÍRNA Litvínov spol. s.r.o. FREE FALL SIMULUATOR. WO 201144860 (A1). Uděleno 21.4. 2011. Zapsáno 12.10. 2009.
- [2] REGULI, Zdenko. Sport a kvalita života: sborník článků a abstrakt mezinárodní konference konané v Brně. 1. Brno: Masarykova univerzita v Brně, 2008. ISBN 978- 80-210-4716-7.
- [3] HROMADA, Martin. Aerodynamický tunel pro školní experiment. Brno, 2010. Bakalářská práce. Vysoké učení technické v Brně - Fakulta strojního inženýrství.
- [4] URBAN, Václav, Ondřej HLADÍK a Pavel JONÁŠ. DYNAMICS OF SECONDERY FLOW IN RECTANGULAR CHANNEL. Prague: Institute of Thermomechanics AS CR, v.v.i., 2011.
- [5] KITCHEN, W.J. a K.G. BIRD. Skydiving trainer windtunnel. US5655909. Uděleno 12.8. 1997. Zapsáno 6.3. 1995.
- [6] DELANDE, E.M. Free fall simulator. US7524189B2. Uděleno 28.4. 2009. Zapsáno 18.5. 2006.
- [7] SERRANO, M.A.. Improved panoramatic, vertical wind tunnel. EP1964776A1. Uděleno 3.9. 2008. Zapsáno 15.12. 2006.
- [8] METINI, N.A., W.J. KITCHEN, K.W. MORT, C.N. EASTLAKE a M.J. PALMER. Wind tunnel skydiving simulator. EP2113458B1. Uděleno 14.11. 2012. Zapsáno 4.11. 2009.
- [9] AERODIUM. Aerodium in Riga.In:Http://wowriga.com [online]. [cit. 2018-04-26]. Dostupné z: http://wowriga.com/images/Daytime-Activities/aerodium/ free%20fall%20simulator.jpg
- [10] STROJÍRNA LITVÍNOV SPOL. S.R.O. Technická dokumentace typy simulátorů volného pádu. Litvínov, 2009.
- [11] PARAŠUTISTICKÁ ŠKOLA IMPACT, PRAHA. Základní parašutistická poloha.In:Http://www.paraskolaimpact.cz [online]. [cit. 2018-03-21]. Dostupné z: http://www.paraskolaimpact.cz/imgs/aff04.gif
- [12] JEŽEK, Jan, Blanka VÁRDIOVÁ a Josef ADAMEC. Mechanika Tekutin. 3. Praha: VydavatelstvíČVUT, 2000.
- [13] TALOTTE, C. AERODYNAMIC NOISE: A CRITICAL SURVAY. Jouranal of Sound and Vibration. 2000, (231), 549-562.
- [14] MAEDA, T. a Y. KONDO. RTRI's Large-scale Low-noise Wind Tunnel and Wind Tunnel Tests. J-STAGE. 2001, 2.(42), 65-70.
- [15] PATERA, Tomáš. Aerodynamický zdroj hluku. Praha, 2015. Diplomový práce. České vysoké učení technické - Fakulta strojní.
- [16] STROJÍRNA LITVÍNOV SPOL. S.R.O. Stavební dokumentace 2. patro. Litvínov, 2009.
- [17] ROWLEY, CLARENCE W., TIM COLONIUS a AMIT J. BASU. On self-sustained oscillations in two-dimensional compressible flow over rectangular cavities. Journal of Fluid Mechanics. Cambridge University Press, 2002, 455(455), -. DOI: 10.1017/S0022112001007534. ISSN 0022-1120. Dostupné také z: http://www.journals.cambridge.org/abstract\_S0022112001007534
- [18] Indoor Skydiving World Championship [online]. 2017 [cit. 2018-05-26]. Dostupné z: https://www.indoorskydiving.world/event/2nd-fai-world-indoor-skydivingchampionship-2017
- [19] CLAMOND, D. Colebrooks equation Matlab skript [online]. In: . 4.11. 2008 [cit. 2017-10-1]. Dostupné z: https://www.mathworks.com/matlabcentral/fileexchange/ 21990-colebrook-m?focused=5105324&tab=function
- [20] STRAUS, Jiří. Biomechanika pádu z výšky. Praha: Vydavatelství PA ČR, 2004. ISBN 80-725-1149-1.
- [21] Realizable k- $\epsilon$  Model. Www.sharecnet.ca [online]. [cit. 2017-12-02]. Dostupné z: https://www.sharcnet.ca/Software/Ansys/16.2.3/en-us/help/flu\_th/flu\_th\_sec\_ turb\_realizke.html
- [22] QINGJUN, Zhao, Wang HUISHE, Zhao XIAOLU a Xu JIANZHONG. Numerical Investigation on the Influence of Hot Streak Temperature Ratio in a High-Pressure Stage of Vaneless Counter-Rotating Turbine. International Journal of Rotating Machinery. 2007, 2007, 1-14. DOI: 10.1155/2007/56097. ISSN 1023-621X. Dostupné také z: http://www.hindawi.com/journals/ijrm/2007/056097/abs/
- [23] Development of turbulent flow in circural duct. In: Www.nptel.ac.in [online]. [cit. 2018-01-20]. Dostupné z: http://www.nptel.ac.in/courses/112104118/lecture-32/32- 3\_lami\_turb\_trans.htm
- [24] Prantlovy trubice. In: Www.prutoky.cz [online]. [cit. 2018-02-23]. Dostupné z: http://www.prutoky.cz/plyny/prandtlovy-trubice/
- [25] ŘEZNÍČEK, Jan. PRUŽNOST A PEVNOST I PŘEDNÁŠKY LS2017/2018. 9. Praha, 2018.
- [26] ŠESTÁK, Jiří a František RIEGER. Přenos hybnosti, tepla a hmoty. Vyd. 3. Praha: Vydavatelství ČVUT, 2004. ISBN 80-010-2933-6.
- [27] CENGEL, Yunus A. a John M. CIMBALA. Fluid mechanics: fundamentals and applications. Fourth edition. New York, NY: McGraw-Hill Education, 2018. ISBN 978- 125-9696-534.

[28] Quality Measure. www.sharenet.ca [online]. [cit. 2018-05-11]. Dostupné z: www.sharcnet.ca/Software/Ansys/17.2/en-us/help/tgd\_usr/tgd\_user\_report\_ qualitymeasure.html

Přílohy

# MATLAB skript - Colebrookova rovnice [19]

```
_1 function F = \text{colebrook}(R,K)2 \% F = COLEBROOK(R,K) fast, accurate and robust computation of
     the
3 % Darcy-Weisbach friction factor F according to the
     Colebrook equation:
4 % − −
5 \frac{\%}{6} 1 | K 2.51 |
\begin{array}{ccccccc} \circ & \% & \text{---} & \text{---} & = & -2 & * & \text{Log\_10} & & \text{---} & + & \text{---} & \text{---} \end{array}7 \% sqrt(F) | 3.7 R * sqrt(F) |
8 % − −
9 % INPUT:
\frac{10}{10} \% R : Reynolds ' number (should be \geq 2300).
11 \text{ %} K : Equivalent sand roughness height divided by the
     h v draulic
\frac{1}{2} % diameter (default K=0).
13 \frac{07}{0}14 % OUTPUT:
15\% F : Friction factor.
16 \frac{0}{20}17 % FORMAT:
18\% R, K and F are either scalars or compatible arrays.
19 \frac{0}{20}20 % ACCURACY:
21 % Around machine precision for all R > 3 and for all 0 \le K,
22\% i.e. for all values of physical interest.
 \%24 % EXAMPLE: F = \text{colebrook} ([3e3, 7e5, 1e100], 0.01)25 \frac{9}{6}26 % Edit the m-file for more details.
27
28 % Method: Quartic iterations.
29\% Reference: http://arxiv.org/abs/0810.5564
30\% Read this reference to understand the method and to modify the
      code .
31
32 % Author : D. Clamond , 2008−09−16.
```

```
33
34\% Check for errors.
35 if any (R(:) < 2300) = 1,
36 warning ('The Colebrook equation is valid for Reynolds''
          numbers \geq 2300.
37 end ,
38 if nargin = 1 | isempty (K) = 1,
_{39} K = 0;
40 end ,
41 if \text{any}(K(:)<0) = 1,
42 warning ( 'The relative sand roughness must be non-negative. ');
43 end ,
44
45 % Initialization.
_{46} X1 = K \cdot * R * 0.123968186335417556; \% X1 < K * R *\log{(10)} / 18.574.
47 X2 = log(R) – 0.779397488455682028; \% X2 < log(R)
      \ast log(10) / 5.02);
48
49\% Initial guess.
_{50} F = X2 - 0.2;
51
52\% First iteration.
53 E = ( \log (X1+F) - 0.2 ). / ( 1 + X1 + F );
54 \text{ F} = \text{F} - (1+X1+F+0.5*E) .* E .*(X1+F) ./ (1+X1+F+E.*(1+E/3));
55
56\% Second iteration (remove the next two lines for moderate
      accuracy).
57 E = ( \log(X1+F) + F - X2 ). / ( 1 + X1 + F );
58 \text{ F} = \text{F} - (1 + \text{X1} + \text{F} + 0.5 \cdot \text{E}) . * E . * (X1 + \text{F}) . / (1 + X1 + \text{F} + \text{E} \cdot \text{*} (1 + \text{E}/3));
59
60 % Finalized solution.
\begin{array}{ccc} 61 & F = 1.151292546497022842 \end{array} . / F; \begin{array}{ccc} 61 & F & \end{array} \begin{array}{ccc} 61 & F & \end{array}\log(10) / F;\begin{array}{l} \n\text{62} \quad \text{F = F} \quad \text{.} \ast \quad \text{F}; \n\end{array}factor.
63 end
```
# MATLAB skript - jednotkové turbulentní rychlostní profily

```
_{1} close all
2 clear all
3 %% Data import − I m p o r t o v n dat %%
4
5\% Generation of matrix 431x431 - Vytvoen matice 431x4316 [X, Y] = \text{meshgrid} (-2.15:0.01:2.15);7
8 % 3D plots of imported data − 3D graf importovanch dat
9 \text{ figure} (1)_{10} plot 3 (xcoordinate 40, y coordinate 40, z velocity 40, 'b*')
_{11} figure (2)_{12} plot 3 (xcoordinate 70, y coordinate 70, z velocity 70, 'k*')
13
_{14} % Interpolation of imported data in matrices
15 % Interpolace importovanch dat do matic
16 rychlost z40=griddata (xcoordinate40, ycoordinate40, zvelocity40,X,
     Y):
17 rychlost z70=grid data (x coordinate 70, y coordinate 70, z velocity 70, X,Y) ;
18
19 \% 3D plots of interpolate values – 3D graf interpolovanch matic
_{20} figure (3)_{21} plot 3 (X, Y, r ychlost z40, '*'
_{22} figure (4)_{23} plot 3 (X, Y, r ychlost Z70, '*'
24
25 \frac{90}{6} Data processing
26
27\% Maximum values of matrices - M axim ln hodnoty matic
28 max value 40=max(\text{max}( \text{ rychlost } z40 ) );
29 max value 70 = max(max(rychlost z70 ));
30
31 \text{ %} Generation of unit matrices - P prava jednotkov ch matic
32 Unit_matrix_40=rychlost_z40./max_value_40;
33 Unit_matrix_70=r y chlost_z70./max_value_70;
34
```

```
35\% Computation of biggest difference between unit matrices
36 % U r en m a x i m ln rozd lu jednotkov ch matic
37 Max difference=Unit_matrix_70-Unit_matrix_40;
38 Maximaln rozdil=\text{max}(\text{max}( \text{Max} \text{ difference } ) )39
40 % Positions of biggest differences in matrix "Max differences"
_{41} % U r en pozic m a x i m \ln r o z d l
\{a\} [ a b]= find (Max difference==0);
43 \left[ c \ d \right] = \ find (Max \ difference <0.0025);
_{44} [ e f = f ind (Max difference < 0.005);
45 [ g h ] = \text{find} (\text{Max difference} < 0.0075);
_{46} [ i j = find (Max difference \leq=0.01);
\begin{bmatrix} 1 & 1 \end{bmatrix} = \text{find} (\text{Max difference} > 0.01);
48
49
50
_{51} figure (4)_{52} plot (k, l, ' *b')53 title ('Regions of max differences')
_{54} grid on
<sup>55</sup> axis equal
56 hold on
57 \quad \text{plot} (a, b, ' *k')58 hold on
_{59} plot (c, d, '*r')60 hold on
61 plot (e, f, ' * g')62 hold on
63 plot (g, h, '*_y')_{64} hold off
65
66\% Number of coordinates according to the magnitude of difference
67 % P o et k o o r d i n t v z vislosti na r o z d lu
\delta8 Sum max diffa=size (a)
69 Sum max diffc=size (c)70 Sum max diffe=size (e)
\sum_{71} Sum max diffg=size (g)
\sum_{72} Sum max diffi=size (i)
\sum_{73} Sum max diffk=size (k)
74
75 Pocet_c=Sum_max_diffc−Sum_max_diffa
76 Pocet_e=Sum_max_diffe−Sum_max_diffc
77 Pocet_g=Sum_max_diffg−Sum_max_diffe
78 Pocet_i=Sum_max_diffi−Sum_max_diffg
79
\text{softmax} f printf ('P o et bunk s nulov m rozd lem – \frac{1}{2}f\text{min}, Sum max diffa
         (1))
s_1 f printf ( ' P o et bunk s r o z d lem (0;0,0025 > -\% f \n\mid n', Pocet c (1) )
s_2 f printf ( ' P o et bunk s r o z d lem (0.0025;0.005 > -\frac{\%f}{n}', Pocet e
```

```
(1))
83 f printf ( ' P o et bunk s r o z d lem (0,005;0,0075 > -\%f \n ', Pocet g
         (1)s_4 f printf ('Poet bunk s rozdlem <0,0075;0,01) – %f \n', Pocet i
         (1))
85 f print f ( ' P o et bunk s r o z d lem >0.01 - \% f \n ', Sum max diffk (1)
        )
86
87
88
89 NAN=sum (isnan (Max difference)); %Number of NaN elements in
        columns
90 NaN sum=sum(NAN) % Sum of all NaN
\alpha_19293 Kontrola=Sum max diffa ( 1 )+Pocet c ( 1 )+Pocet e ( 1 )+Pocet g ( 1 )+Pocet i ( 1 )+Sum\_max\_diffk ( 1 )+NaN\_sum9495 Dimension of fram matrix=size ( Max difference ) ;% outcome −
         vector M x N
96 Number of elements=Dimension of fram matrix ( 1 ) *Dimension of fram matrix ( 2 )97
98
\gamma_{99} procentage1=Sum max diffa (1) / (Number of elements–NaN sum(1))
        ∗100
100 procentage0025=Pocet c / ( Number of elements–NaN sum(1) ) *100101 procentage005=Pocet e / ( Number of elements–NaN sum(1) ) *100
102 procentage0075=Pocet_g/(Number_of_elements-NaN_sum(1)) ∗100
_{103} procentage01=Pocet i/(Number of elements–NaN sum(1)) *100104
_{105} % Unit matrices - shape
106 % Jednotkov matice − tvar
107
_{108} x=-2150:10:2150;_{109} yyy40=Unit matrix 40 (: , 2 1 5);
110 yyy70=Unit_matrix 70 ( : , 215 );
111
_{112} figure (6)_{113} plot (x, yyy40, 'b')114 grid on
115 box on
_{116} y label ( 'u/u_m_a_x [-] ')
_{117} \alpha klabel (\alpha [mm] \alpha)
_{118} xlim ([-2150 2150])
119 hold on
_{120} plot (x, yyy70, 'r')121 legend ('Jednotkov matice pro 40 m/s', 'Jednotkov matice pro
        70 \text{ m/s}, 'Location', 'south')
```
# Směrová charakteristika Prandtlovy sondy

#### Pomůcky

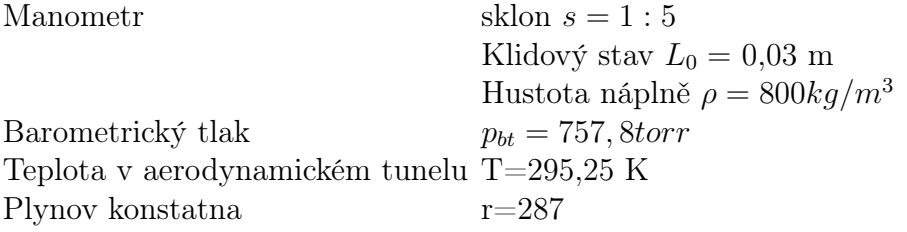

#### Naměřené hodnoty

| č. měření      | $\alpha$ [deg] | $L_{\alpha}[m]$ | č. měření | $\alpha$ [deg] | $L_{\alpha}[m]$ |
|----------------|----------------|-----------------|-----------|----------------|-----------------|
| 1              | $\overline{0}$ | 0,065           | 14        | $-1$           | 0,065           |
| $\overline{2}$ | 1              | 0,066           | 15        | $-2$           | 0,065           |
| 3              | $\overline{2}$ | 0,065           | 16        | $-3$           | 0,066           |
| 4              | 3              | 0,065           | 17        | $-4$           | 0,066           |
| 5              | 4              | 0,065           | 18        | $-5$           | 0,066           |
| 6              | 5              | 0,066           | 19        | $-10$          | 0,067           |
| $\overline{7}$ | 10             | 0,066           | 20        | $-15$          | 0,067           |
| 8              | 15             | 0,067           | 21        | $-20$          | 0,068           |
| 9              | 20             | 0,070           | 22        | $-25$          | 0,062           |
| 10             | 25             | 0,067           | 23        | $-30$          | 0,054           |
| 11             | 30             | 0,064           | 24        | $-35$          | 0,046           |
| 12             | 35             | 0,057           | 25        | $-40$          | 0,035           |
| 13             | 40             | 0,050           |           |                |                 |

Tabulka C.1: Směrová charakterisitika Prandtlovy sondy - naměřené hodnoty

#### Zpracování dat

Přepočet  $p_{bt}[torr]$  na  $p_b[Pa]$  $p_b = p_{bt} * 13,322 = 757,8 * 133,322 = 101031,4Pa$ Výpočet dynamického tlaku $\mathfrak{p}_d$  $p_d(\alpha) = s * (L_\alpha - L_0) * \rho_L * g$ Tlak  $p_d$  pro  $\alpha = 0$  $p_{d0} = 0, 2 * (0, 165 - 0, 03) * 800 * 9, 81 = 211, 9Pa$ Výpočet hustoty vzduchu  $\rho_z$  $\rho_{vz} = \frac{p_b}{r*T} = \frac{101031.4}{287*295.25} = 1,192kg/m^3$ 

Výpočet referenční rychlosti proudění v aerodynamickém tunelu při  $\alpha = 0$ 

$$
v_{\infty} = \sqrt{\frac{2*p_{d0}}{\rho_{vz}}} = \sqrt{\frac{2*211.9}{1,192}} = 18,85m/s
$$
Výpočet odchylky měrných talků
$$
\Pi_d = \frac{p_{(\alpha)} - p_{(0)}}{\frac{1}{2} * \rho * v_{\infty}}
$$

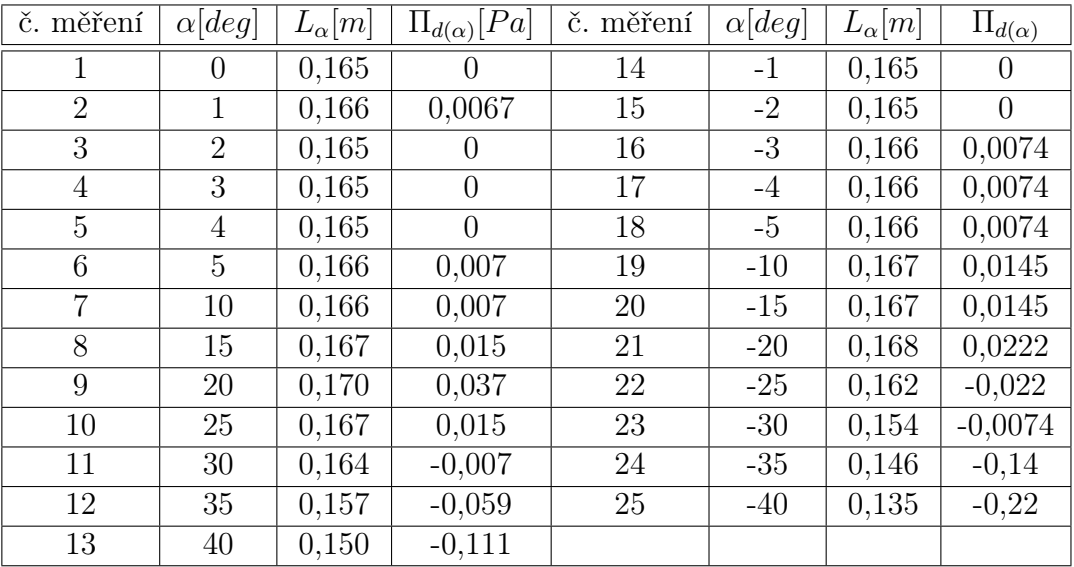

## Doplněná tabulka o výslekdy měření

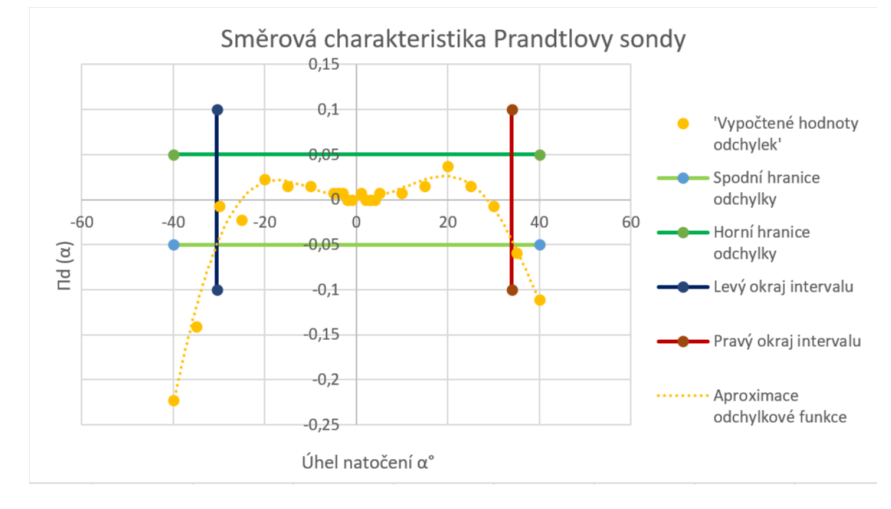

Obrázek C.1: Směrová charakteristika Prandtlovy sondy s vyznačným pásmem necitlivosti (5%)

# Kvalita sítí pro citlivostní analýzu - Skewness

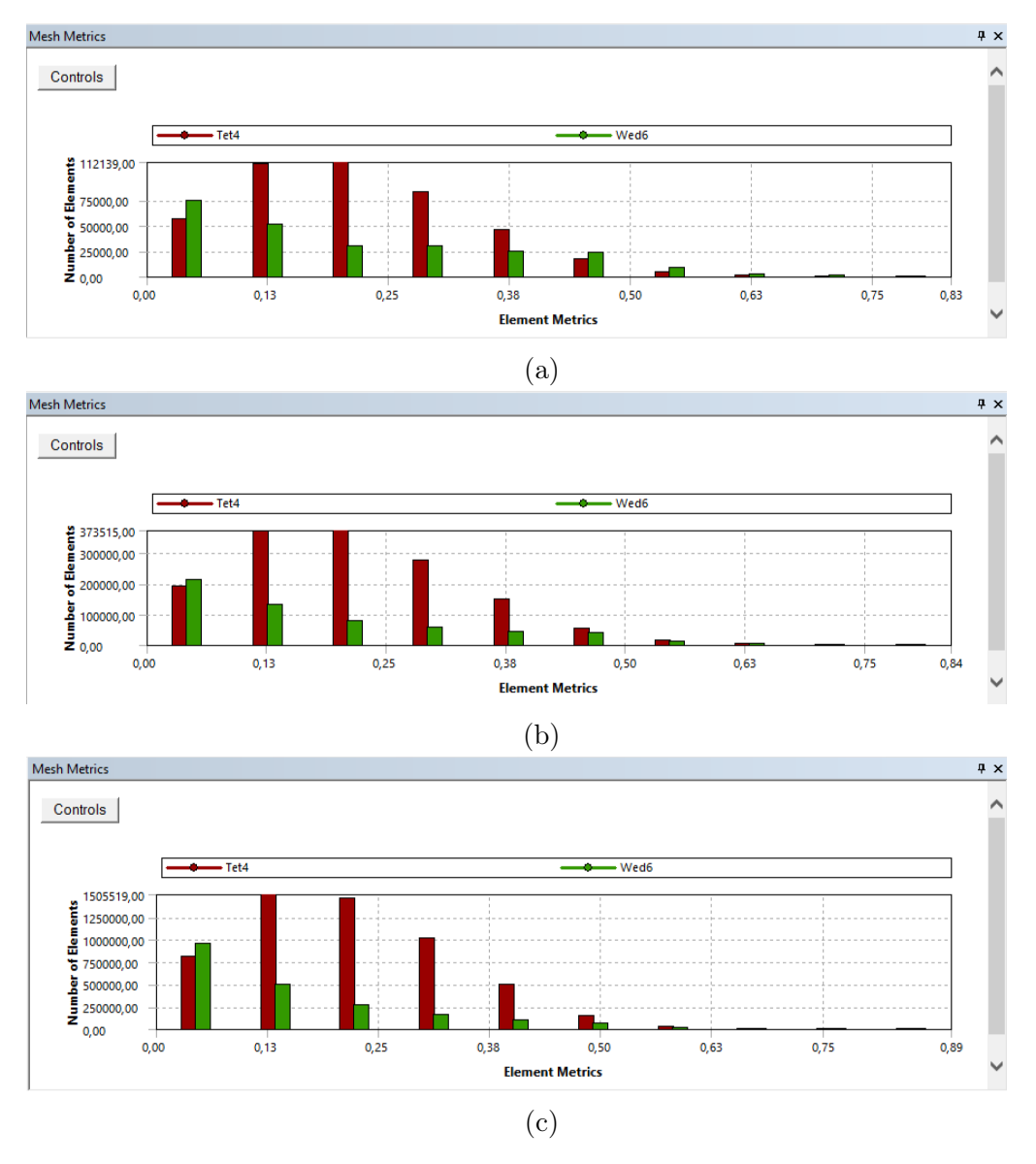

Obrázek D.1: Kvalitativní zastoupení buněk - parametr Skewness